# Contents

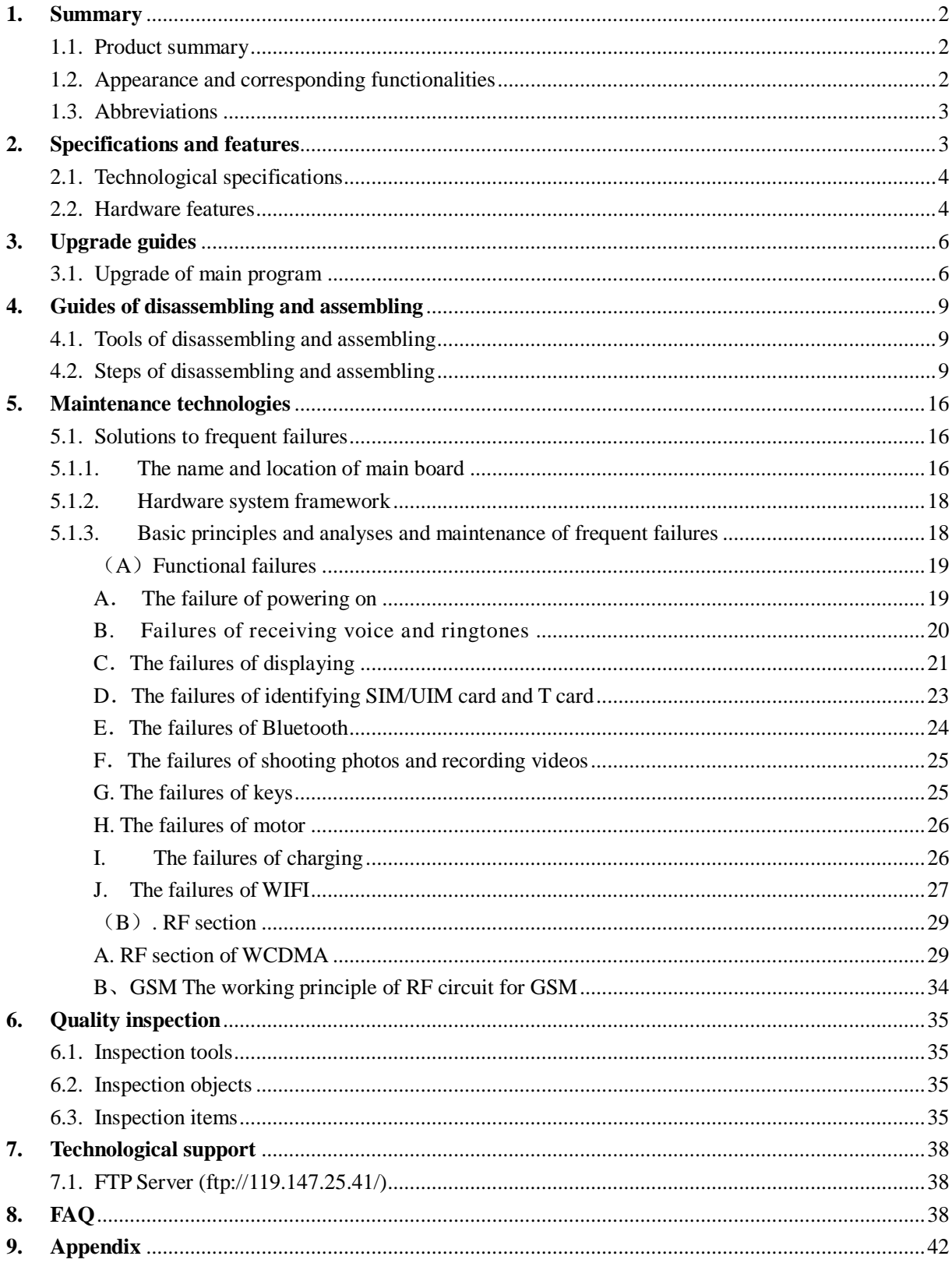

# <span id="page-1-0"></span>**1. Summary**

- <span id="page-1-1"></span>1.1. Product summary
	- 1)WCDMA:850/2100MHz,GSM 900/1800/1900MHz;
	- 2)WVGA HD capacitance screen with 4.0 inch;
	- 3) Handwriting input under capacitance touchscreen;
	- 4) Qualcomm 7227-A (1GHz) CPU;
	- 5) Supporting syncing with PC, connecting to PC with USB port conveniently;
	- 6) Supporting GPS navigation;
	- 7) Supporting BT/WIFI
- <span id="page-1-2"></span>1.2. Appearance and corresponding functionalities

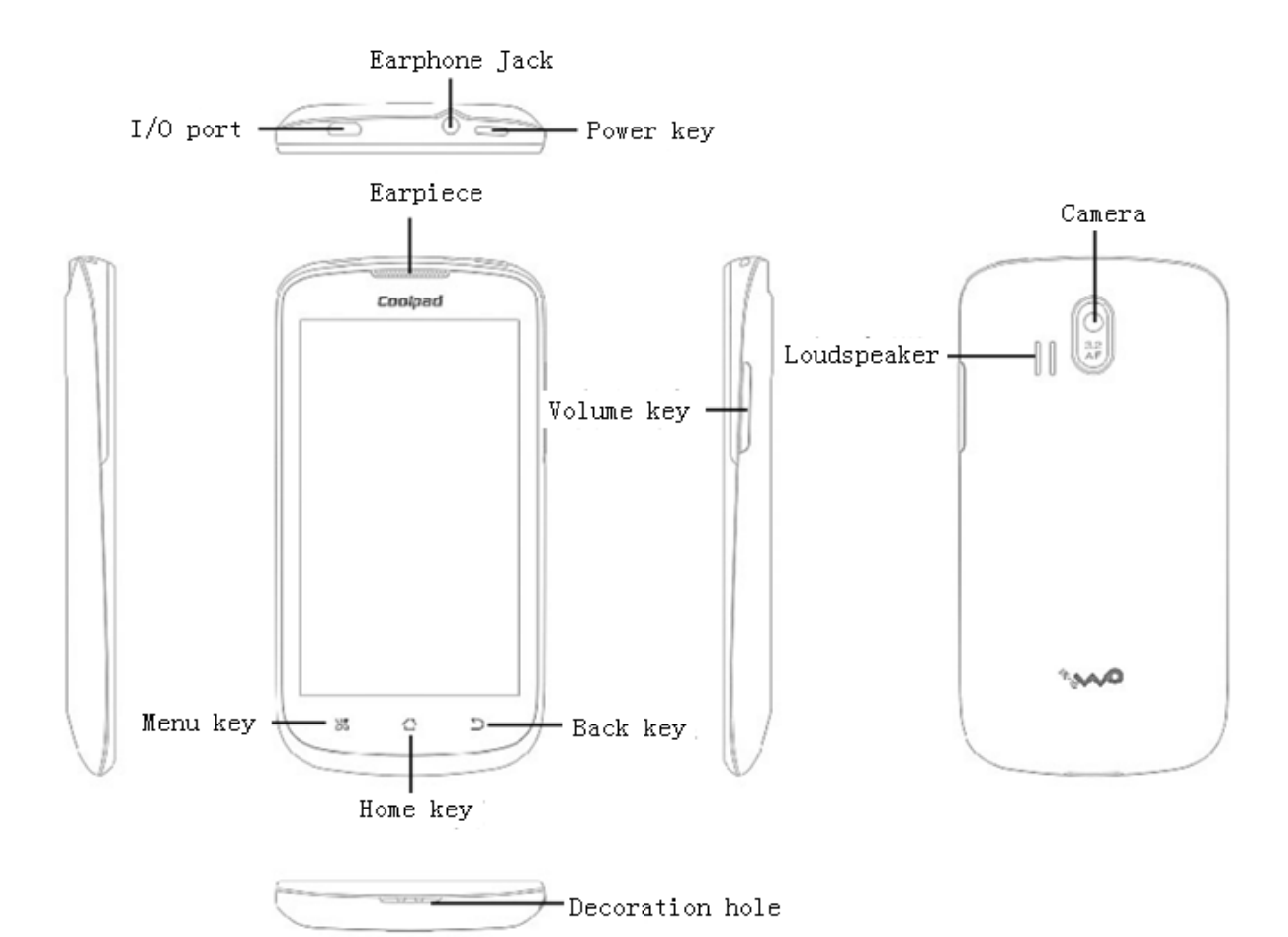

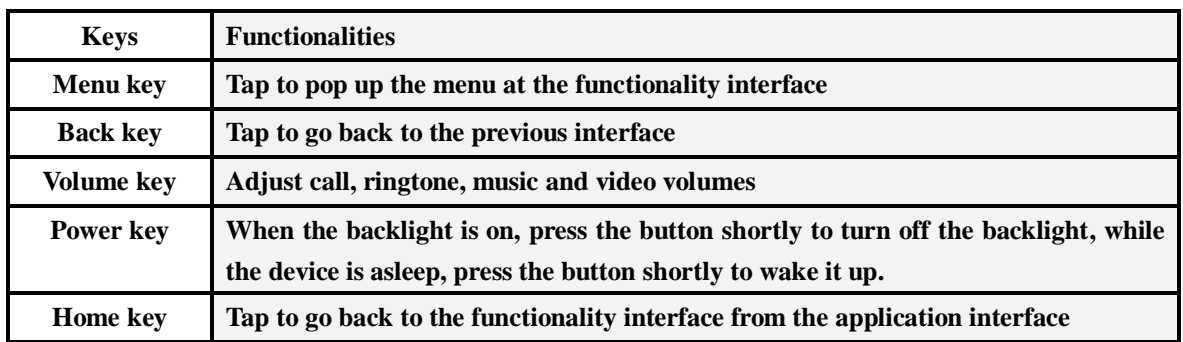

# <span id="page-2-0"></span>1.3. Abbreviations

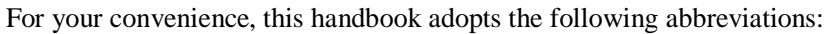

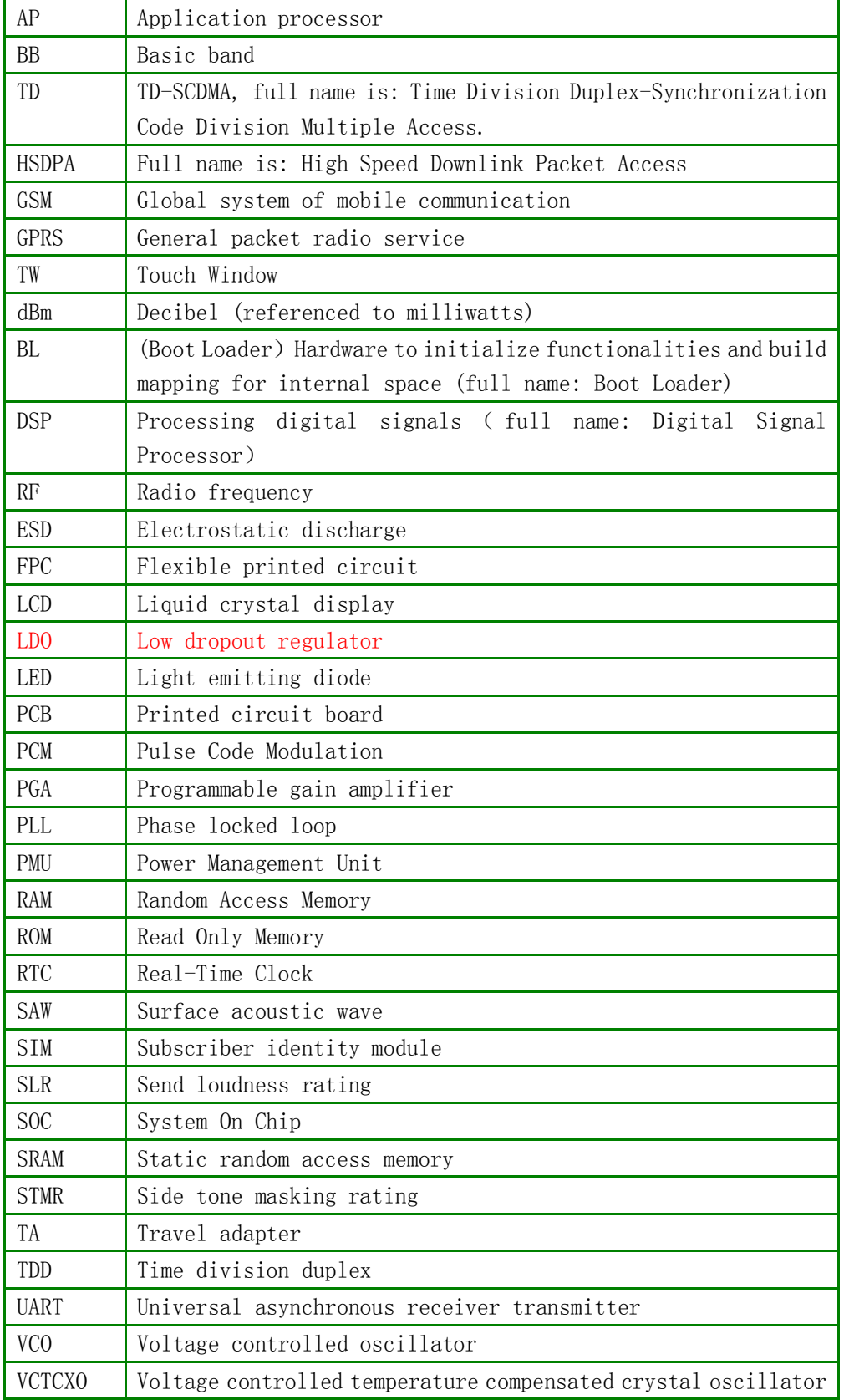

 $\mathcal{L} = \{ \mathcal{L} = \{ \mathcal{$ 

# <span id="page-2-1"></span>**2. Specifications and features**

# <span id="page-3-0"></span>2.1. Technological specifications

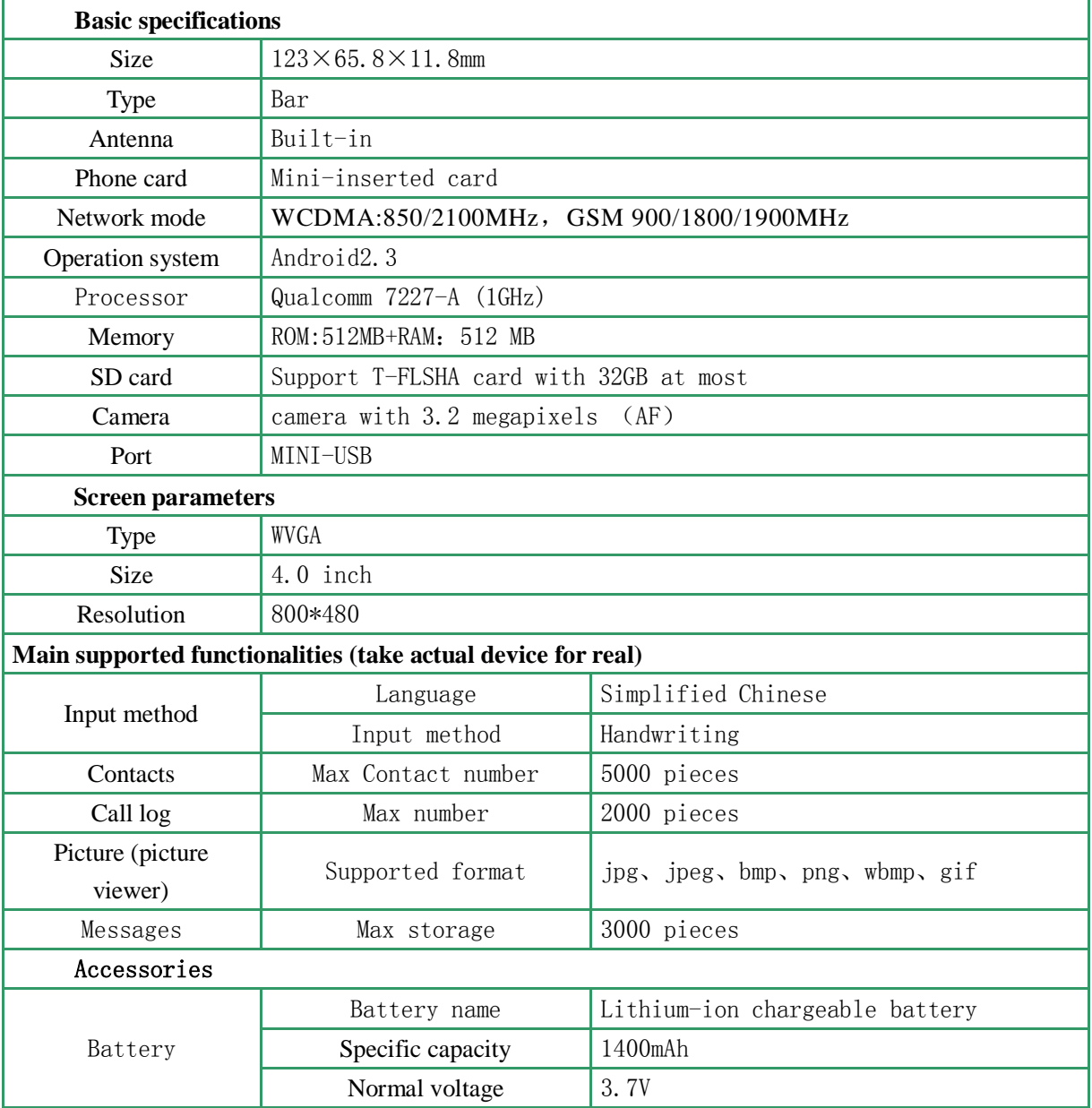

# <span id="page-3-1"></span>2.2. Hardware features

1. Hardware configurations:

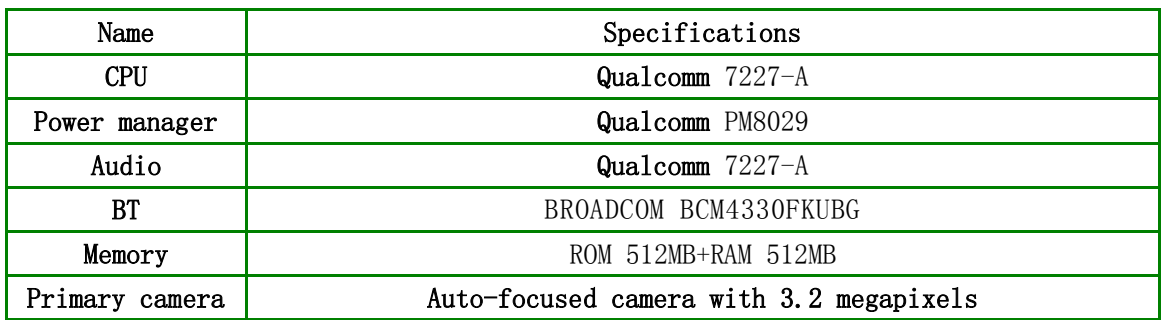

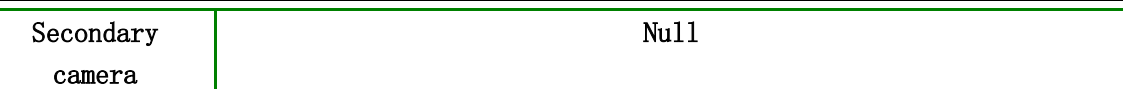

# 2. Feature parameters

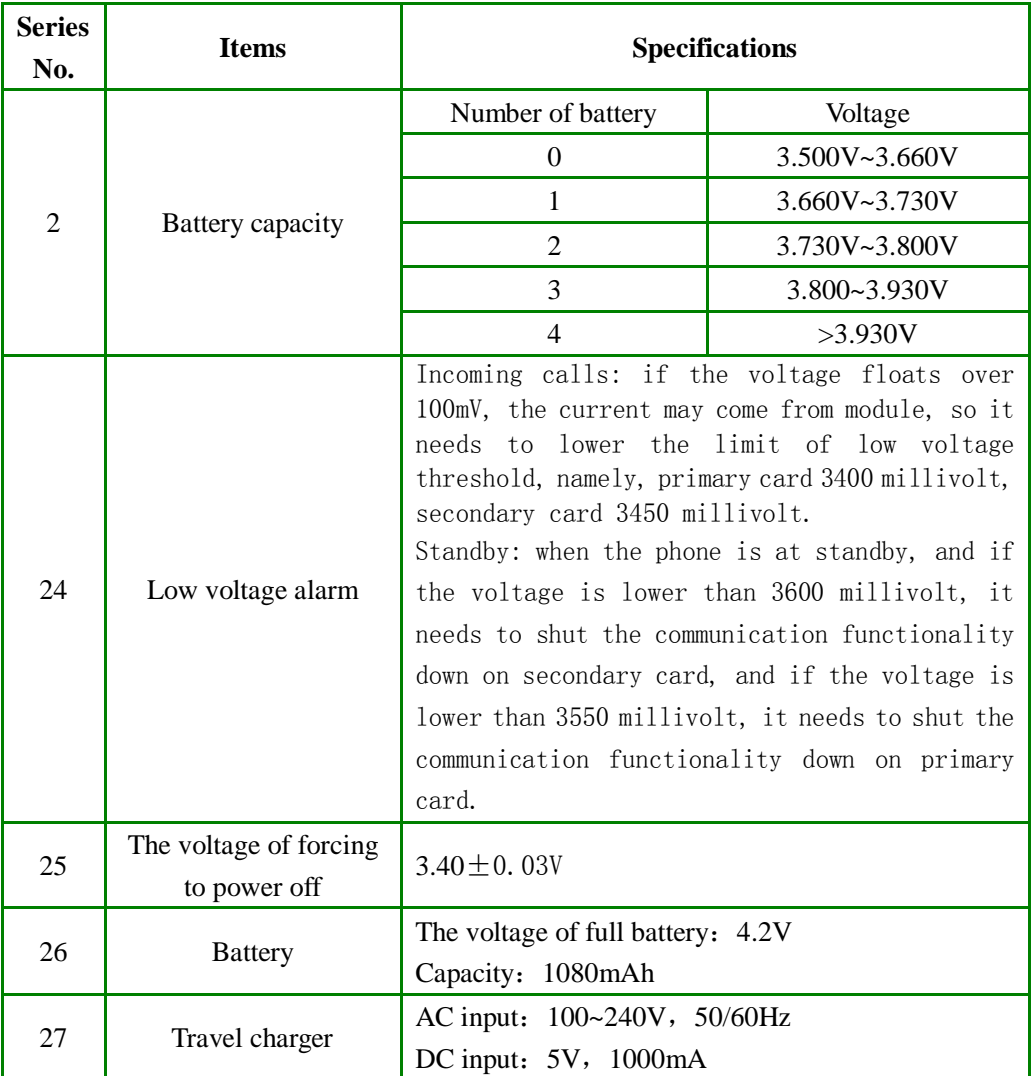

# 3. Current parameters

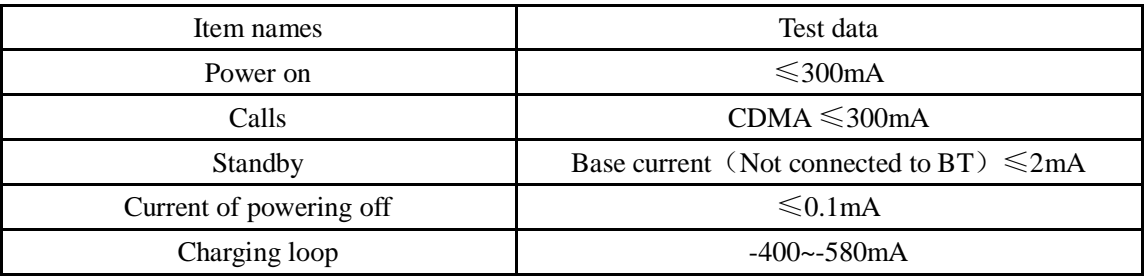

# <span id="page-5-0"></span>**3. Upgrade guides**

### <span id="page-5-1"></span>3.1. Upgrade of main program

### $\triangleright$  Preparations for upgrade:

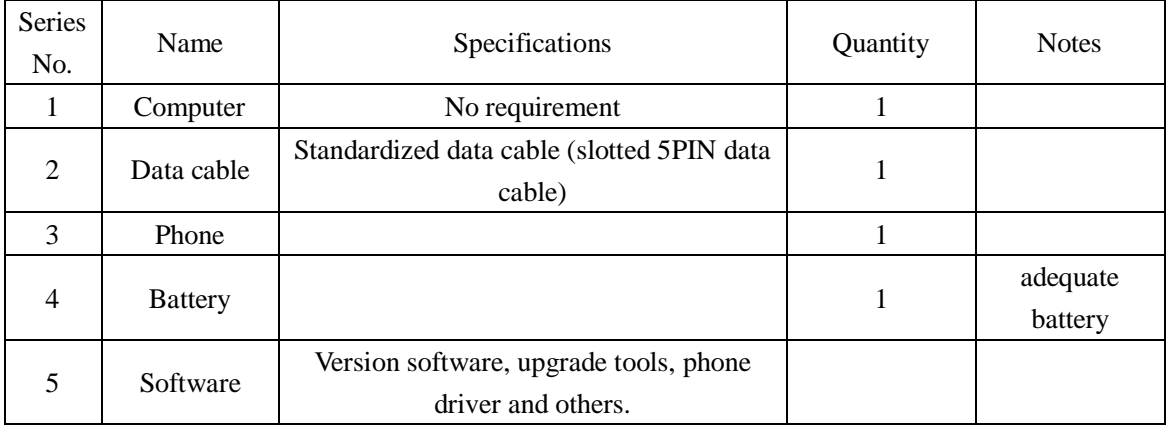

### $\triangleright$  Instructions:

- 1) Upgrade will lose the data stored in phone, so please note to save and backup the user data first before performing upgrade for the occurrence of data losing.
- 2) The upgrade platform is installation-free version and supports multiport download, if it is needed, it is advised to apply active USB-HUB to improve its stability.

## $\triangleright$  Brief steps to upgrade:

- 1) It needs to install port driver of the device for the first time to connect to computer.
- 2) To run the upgrade platform with installation-free version "Assemble customer service Downloader.exe".
- 3) When the phone is powered off, press its Volume + key and plug USB cable to computer at the same time, and release when the screen displays "Communicating"Boot status and version No.". Click Start to download upgrade when the upgrade platform has detected Online device.

### $\triangleright$  Driver installation:

- 1) When the driver is installed, the phone is needed to be powered on.
- 2) Enable USB debug mode: Setting menu  $\implies$  Select Application  $\implies$  Select Development  $\Longrightarrow$  Click and confirm Allow USB debug.
- 1) Connect phone to computer (Click **No need to open USB memory device** at USB large memory dialogue). When the computer finds uninstalled new hardware, click Select from list or designated location to install (Advanced), and select directory file of driver path (generally, it locates in PC Driver directory) in Search includes this location, and then finish the installation based on the instructions on computer. It needs to perform five-time installation for hardware update wizard, as the following figure shows (installed device driver in device manager):

 $\mathcal{L} = \{ \mathcal{L} = \{ \mathcal{$ 

2)

PAP4000 Service Manual

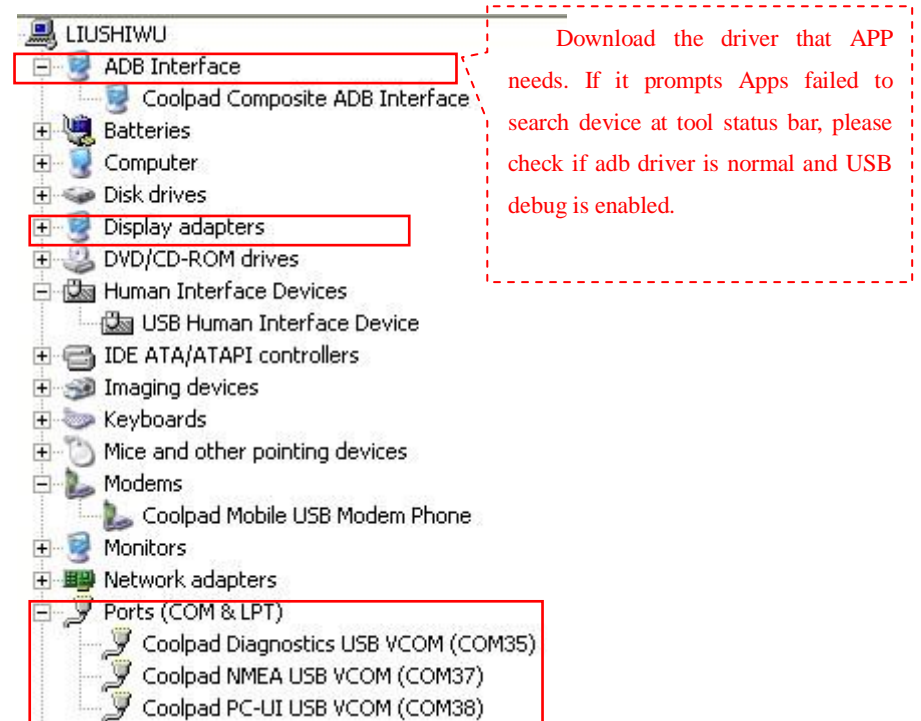

### Detailed steps of upgrade

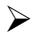

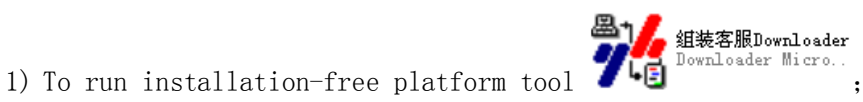

2) When the phone is powered off, press its Volume + key and plug USB cable to computer at the same time, and release when the screen displays "Communicating"Boot status and version No.". It indicates is working under upgrade module and communication can be downloaded, when the upgrade platform has detected Online device. Note: if the device cannot be Online with the platform in the course of upgrading, the solution is to turn off the platform and turn it on again and get COM port set well.

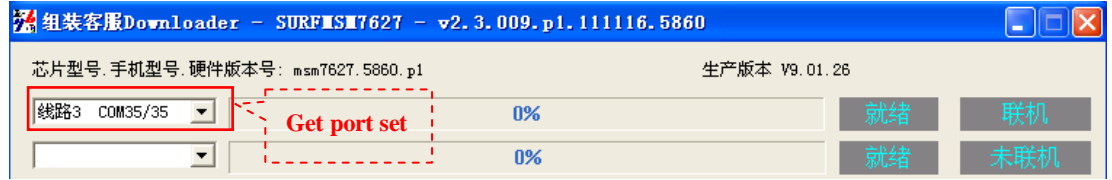

3) When the platform has detected being Online with device, click Start to enable download upgrade.

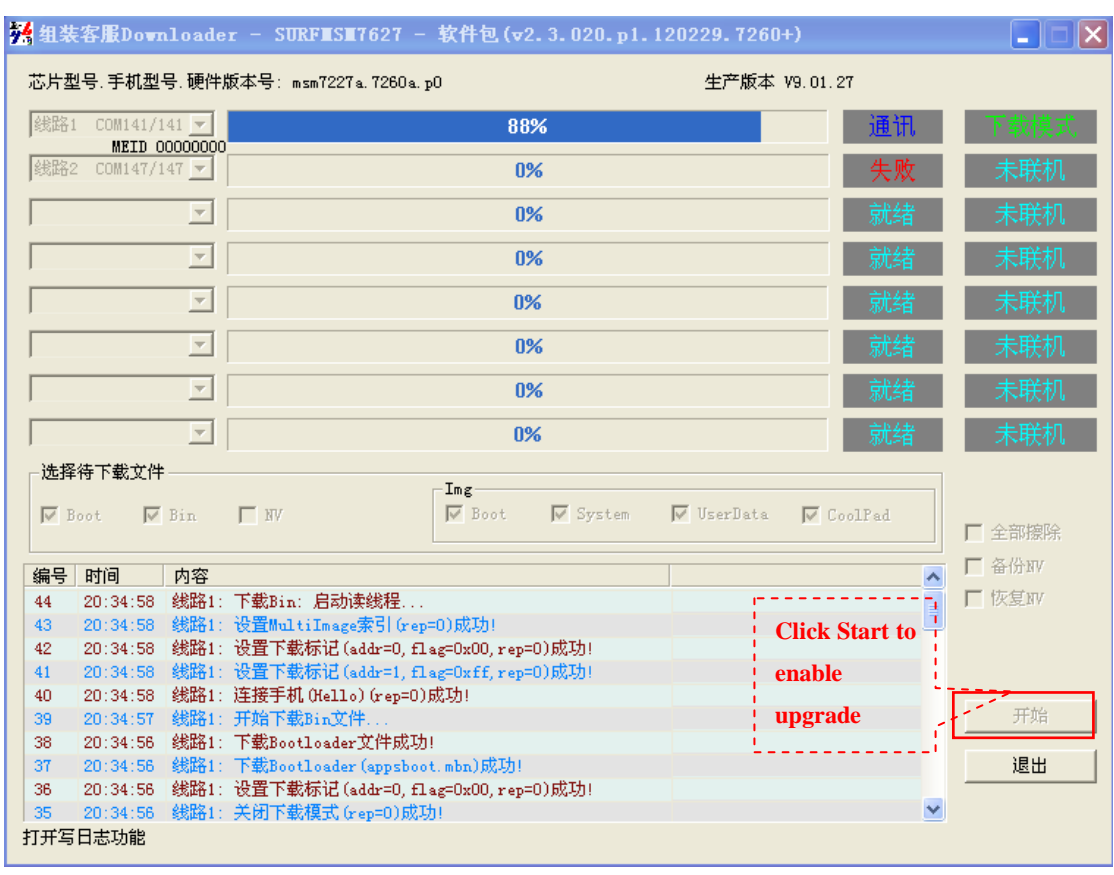

4) When Integrated test is displayed in the tool status bar, it indicates the upgrade of PAP4000 is done, please plug off its data cable for the next device.

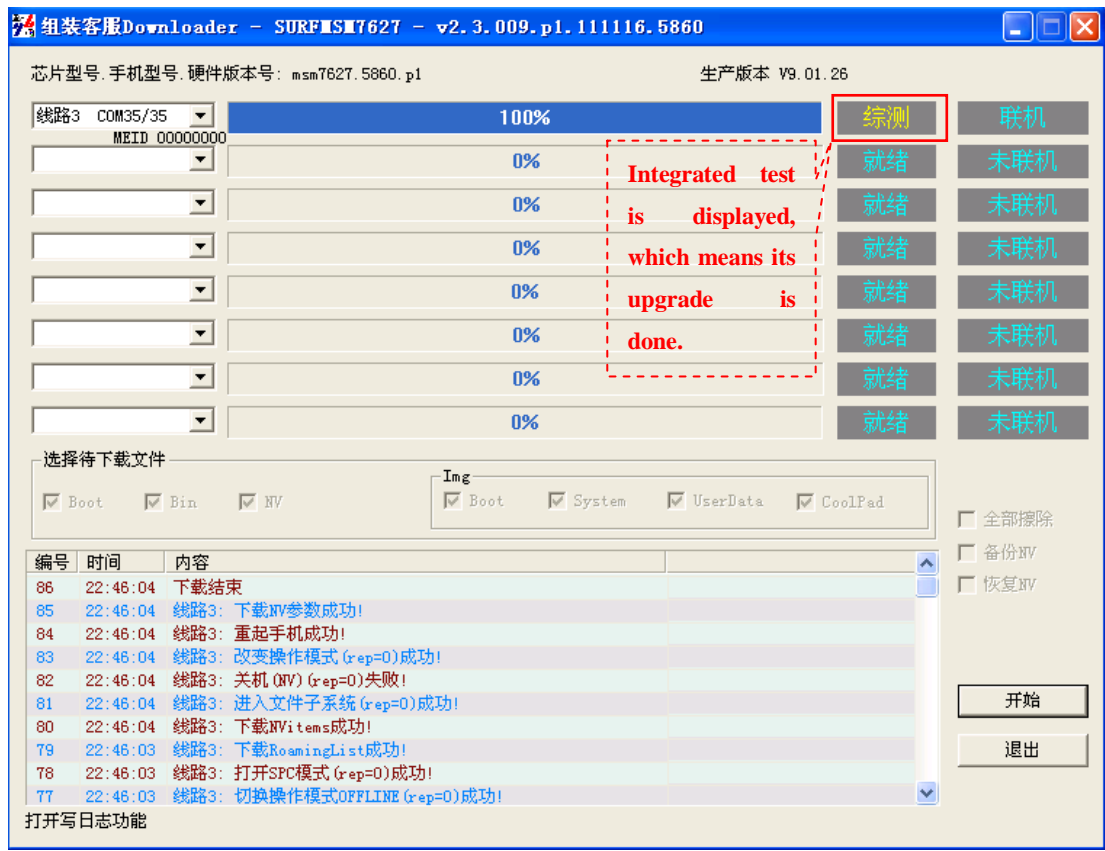

- 5) Copy GPS map package/pre-installed resource package/install pack: 7260+ GPS map package is external; please copy it to memory card to use. Copy COOLMAP package (decompressed) to memory card directory.
	- 5.1.7260+ pre-installed resource package, presetapp-7260+.zip, (do not need to be decompressed), copy it to COOLPAD directory located in memory card. Note: the pre-installed resource package, presetapp-7260+.zip, included in the new released software version may be different from that of the form one, please re-copy the pre-installed resource package to its corresponding directory in the memory card after the upgrade is done.

### $\triangleright$  Precautions

- 1) If the device cannot be Online with the platform in the course of upgrading, the solution is to turn off the platform and turn it on again (but the premise are the following two points, a. the driver of USB port is installed well; b. the phone is switched to upgrade mode successfully);
- 2) The default configuration of upgrade platform is not to perform Delete all, and using QPST to backup NV parameters before performing upgrade is advised.

# <span id="page-8-0"></span>**4. Guides of disassembling and assembling**

<span id="page-8-1"></span>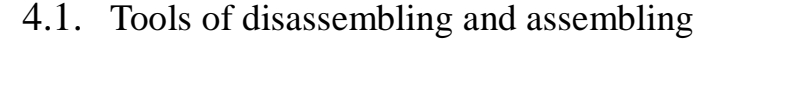

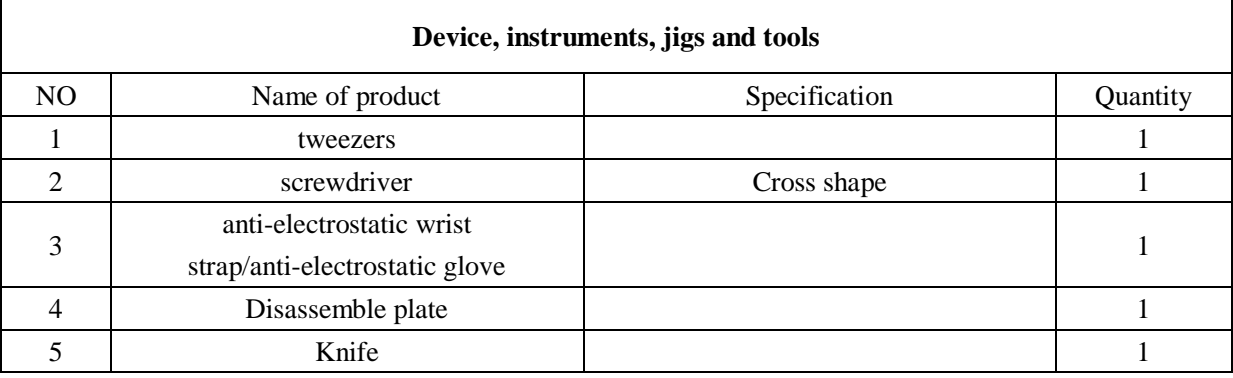

### <span id="page-8-2"></span>4.2. Steps of disassembling and assembling

4.2.1. Disassembling screws of the back shell There are eight screws (cross shape) in 7260+ back shell, shown as the following figure:

### PAP4000 Service Manual

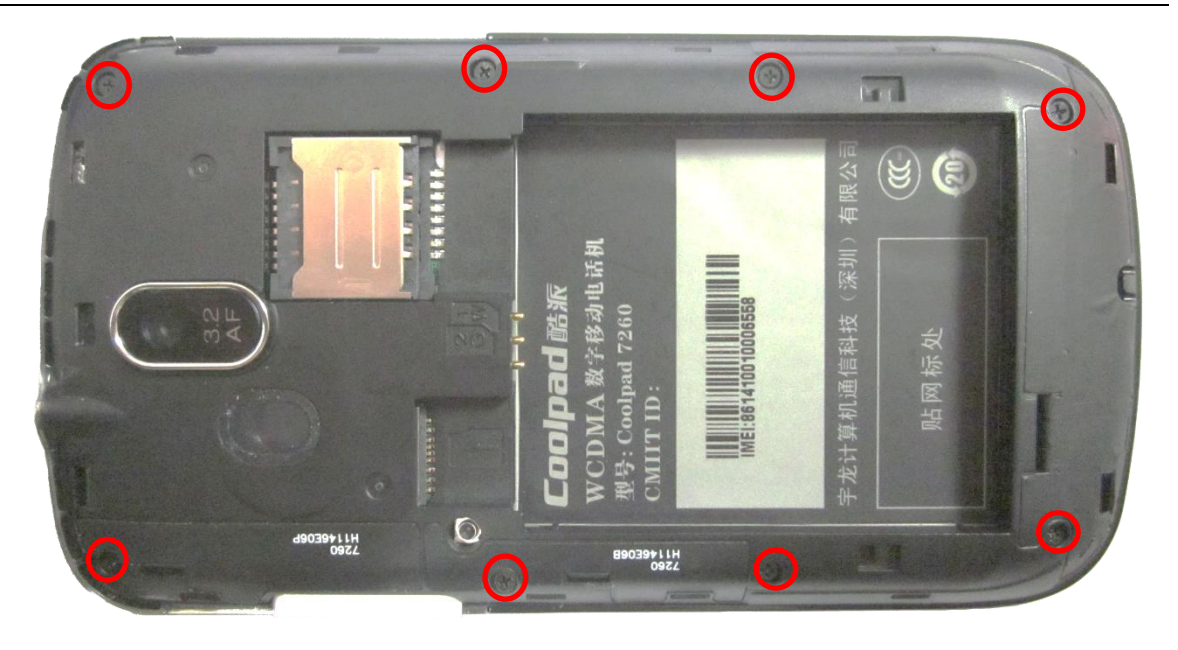

4.2.2. Separate the back shell

Use Disassemble plate to separate alongside with the seam.

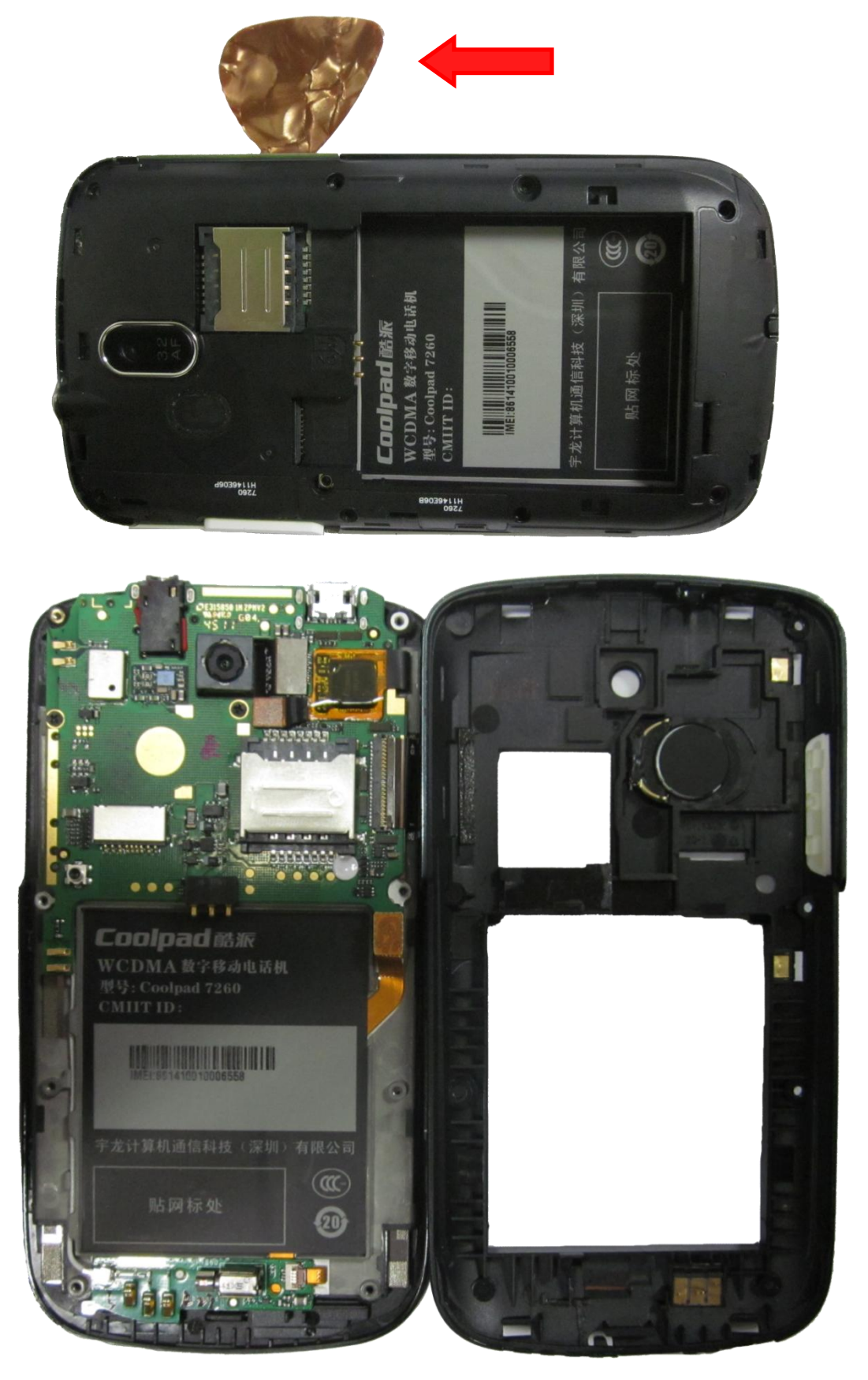

4.2.3. Separate the front shell

a. Disassembling tow screws and taking off the RF connection line;

 $\mathcal{L} = \{ \mathcal{L} = \{ \mathcal{$ 

b. Open TW/LCD/small board connector;

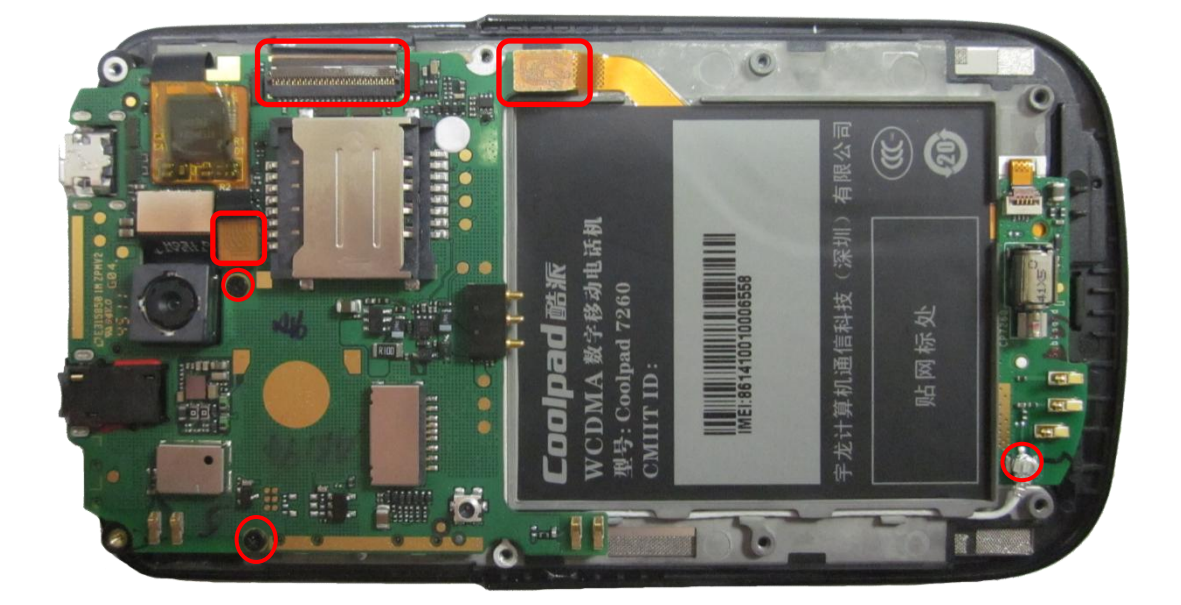

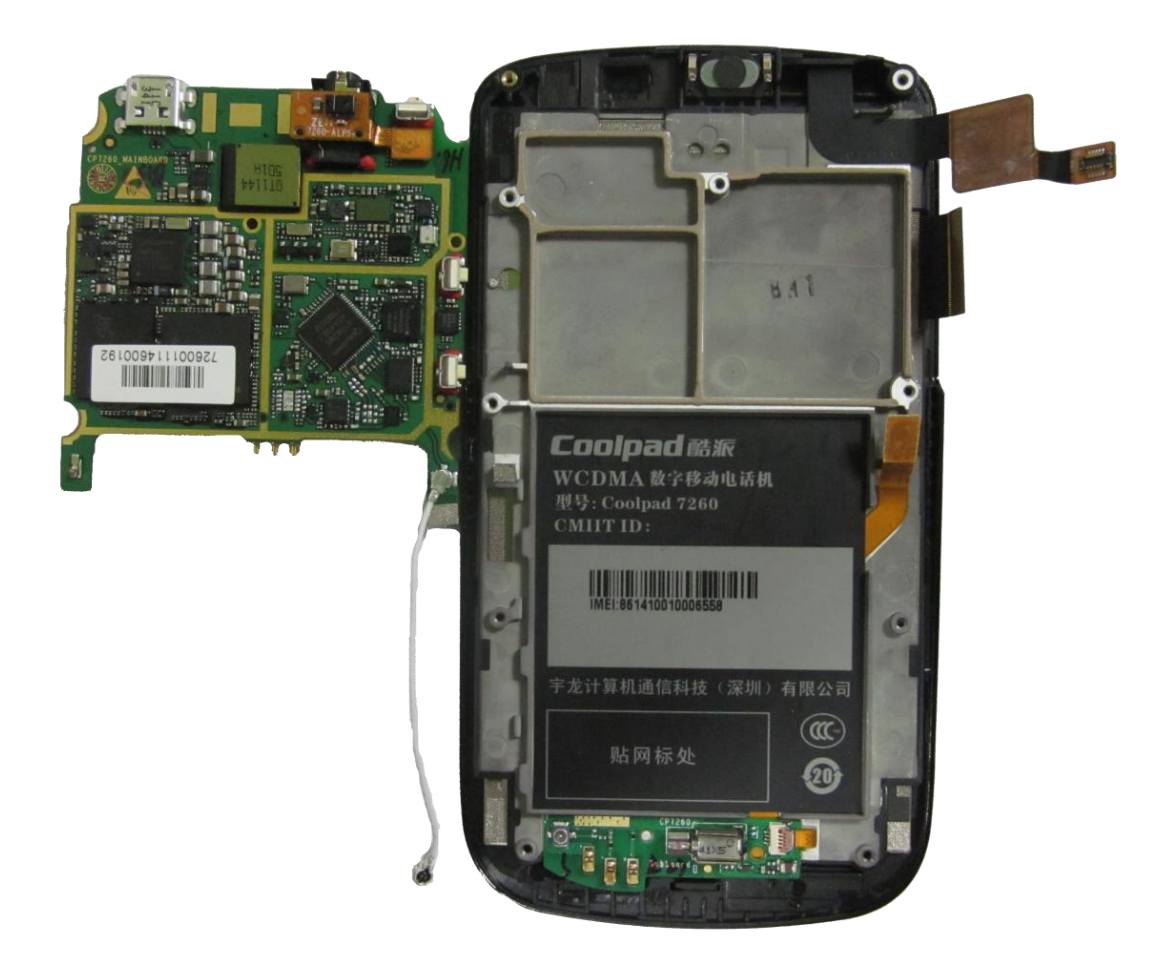

### 4.2.4. Disassembling main board set

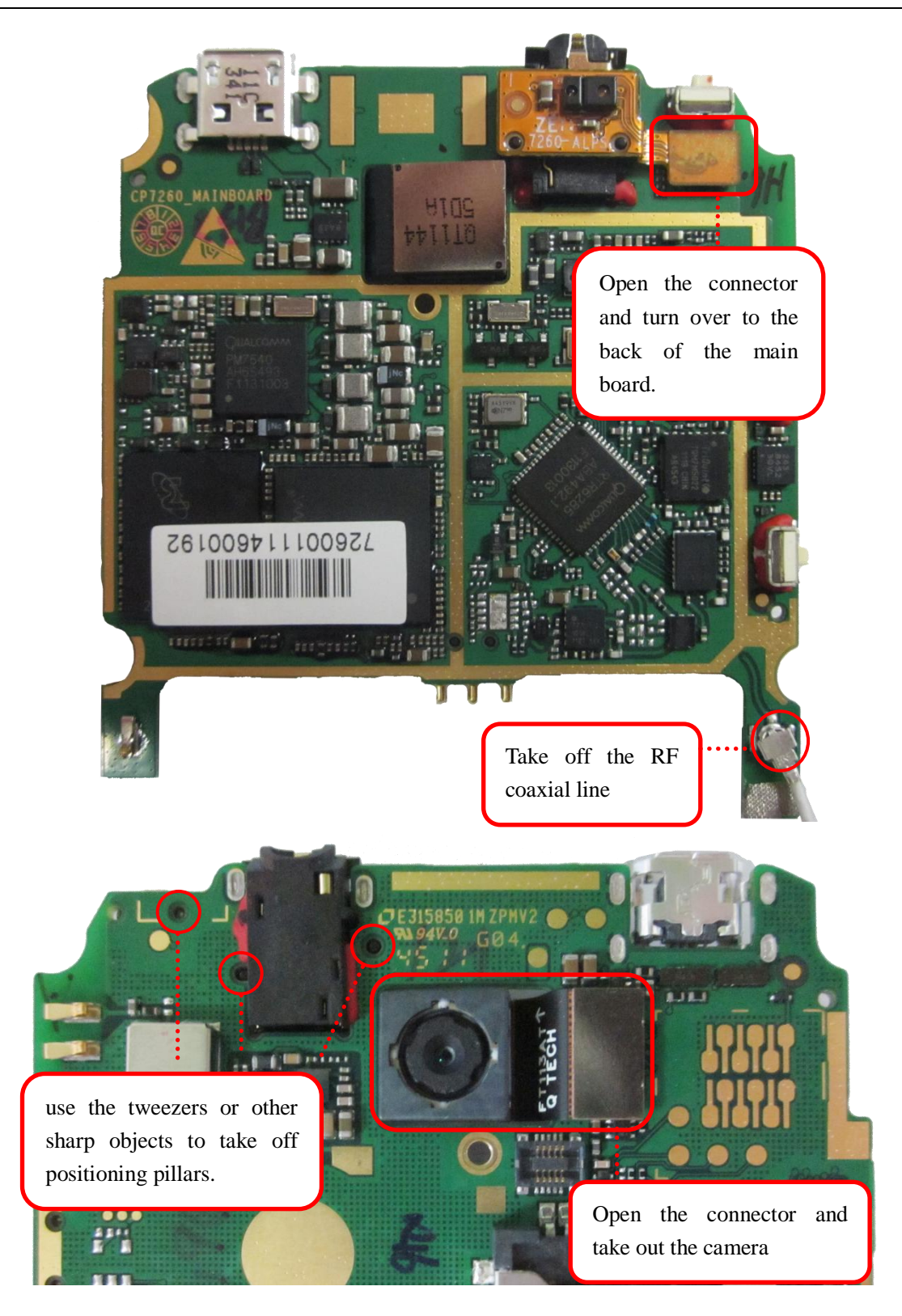

4.2.5. Disassembling the set of the side shell Disassemble FPCBA set

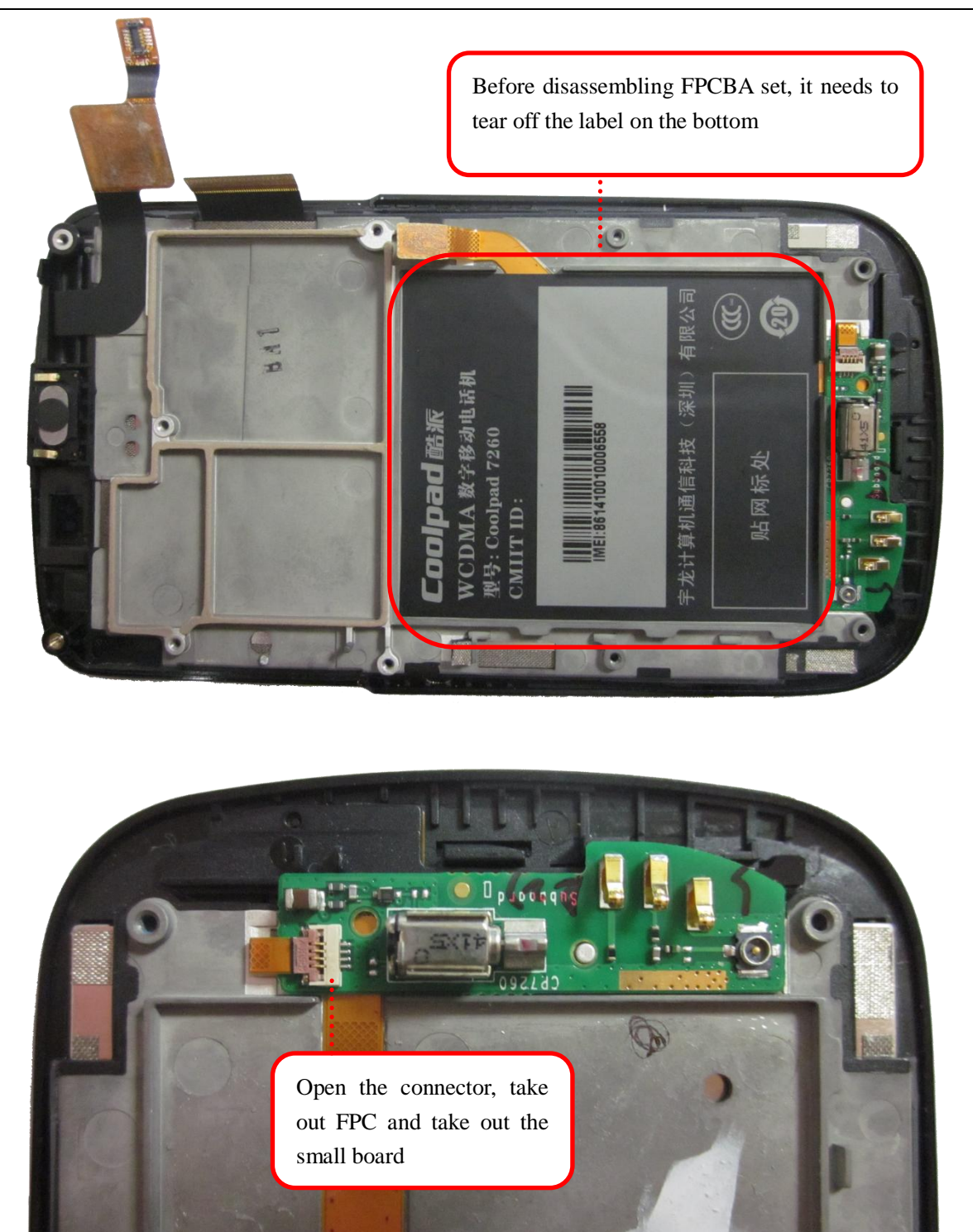

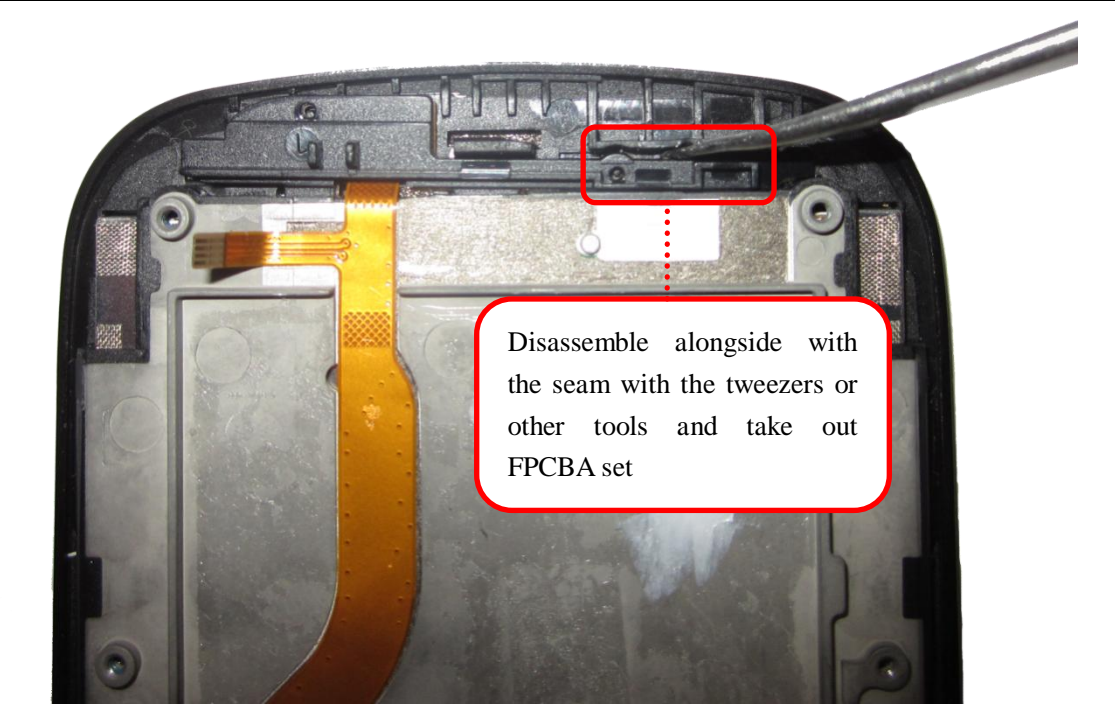

Note: the front shell of 7260+ adopts the new adhesive art, so they cannot be disassembled respectively, and the solution is to exchange them as an entirety.

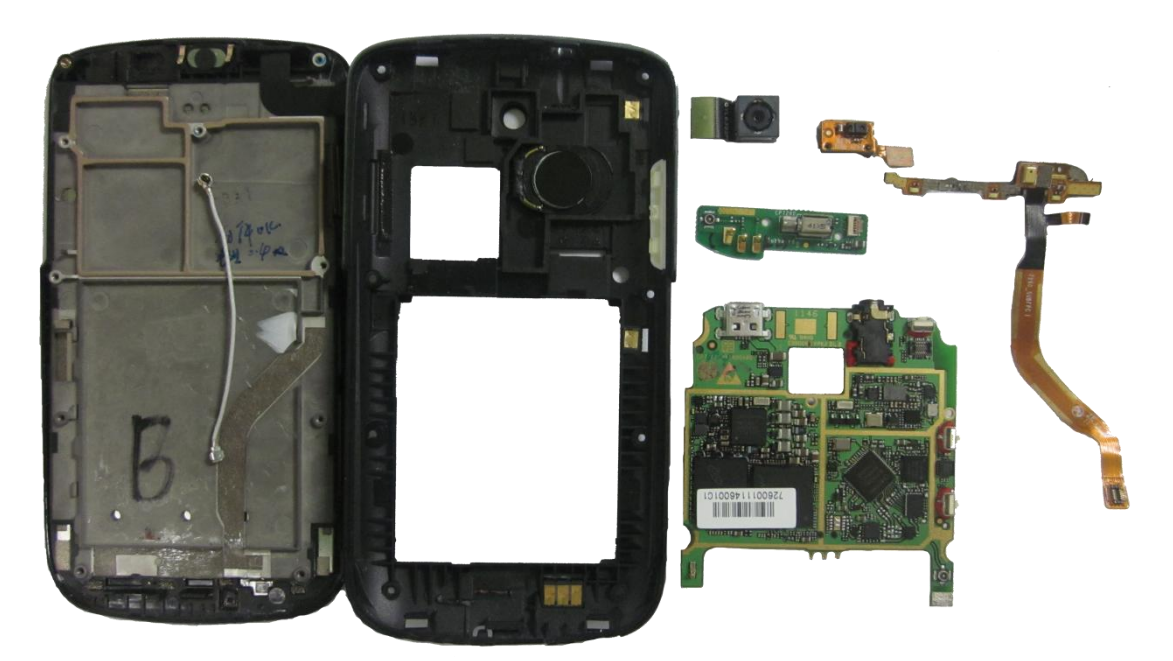

# <span id="page-15-0"></span>**5. Maintenance technologies**

<span id="page-15-1"></span>5.1. Solutions to frequent failures

# <span id="page-15-2"></span>5.1.1. The name and location of main board

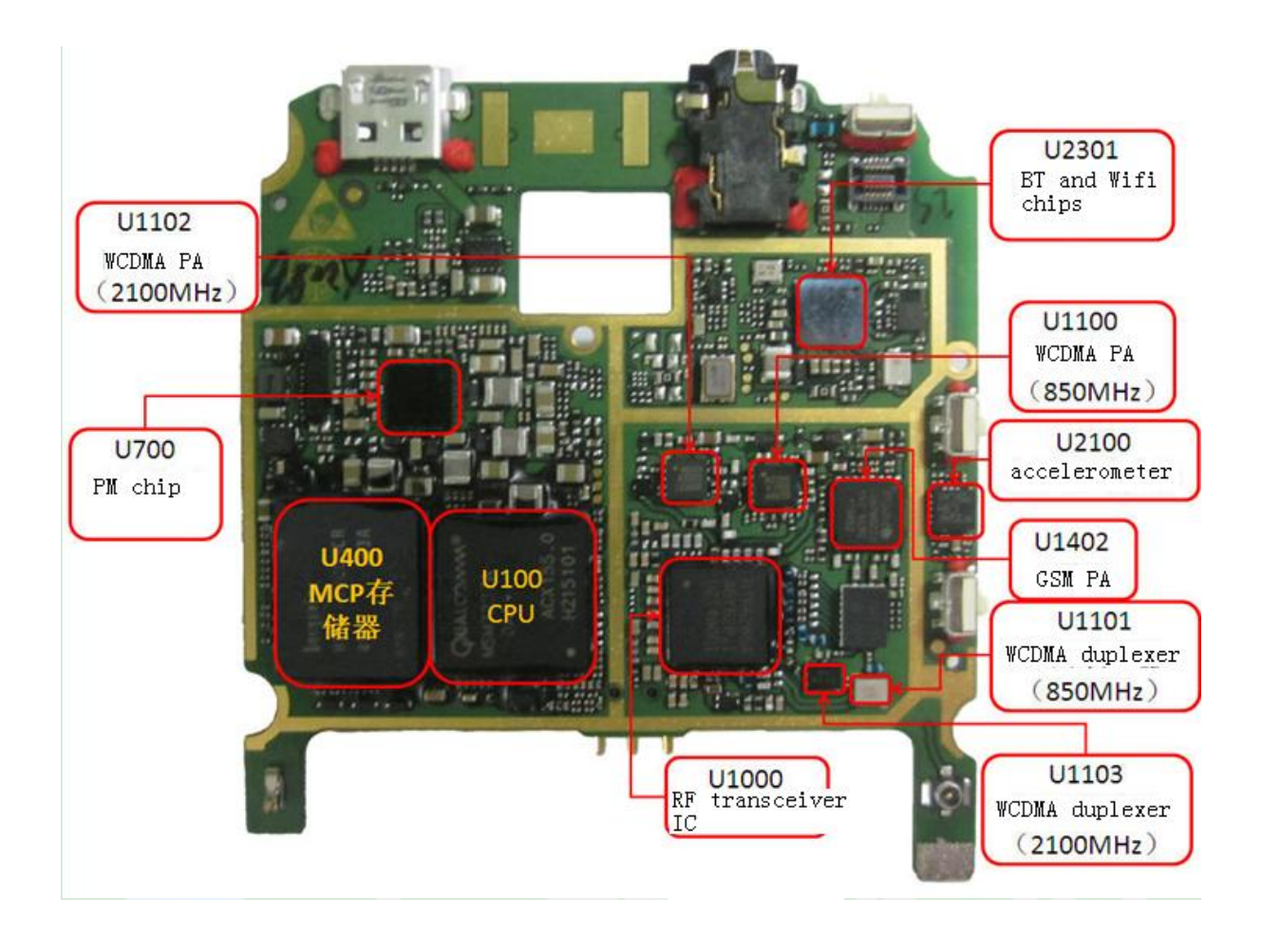

PAP4000 Service Manual

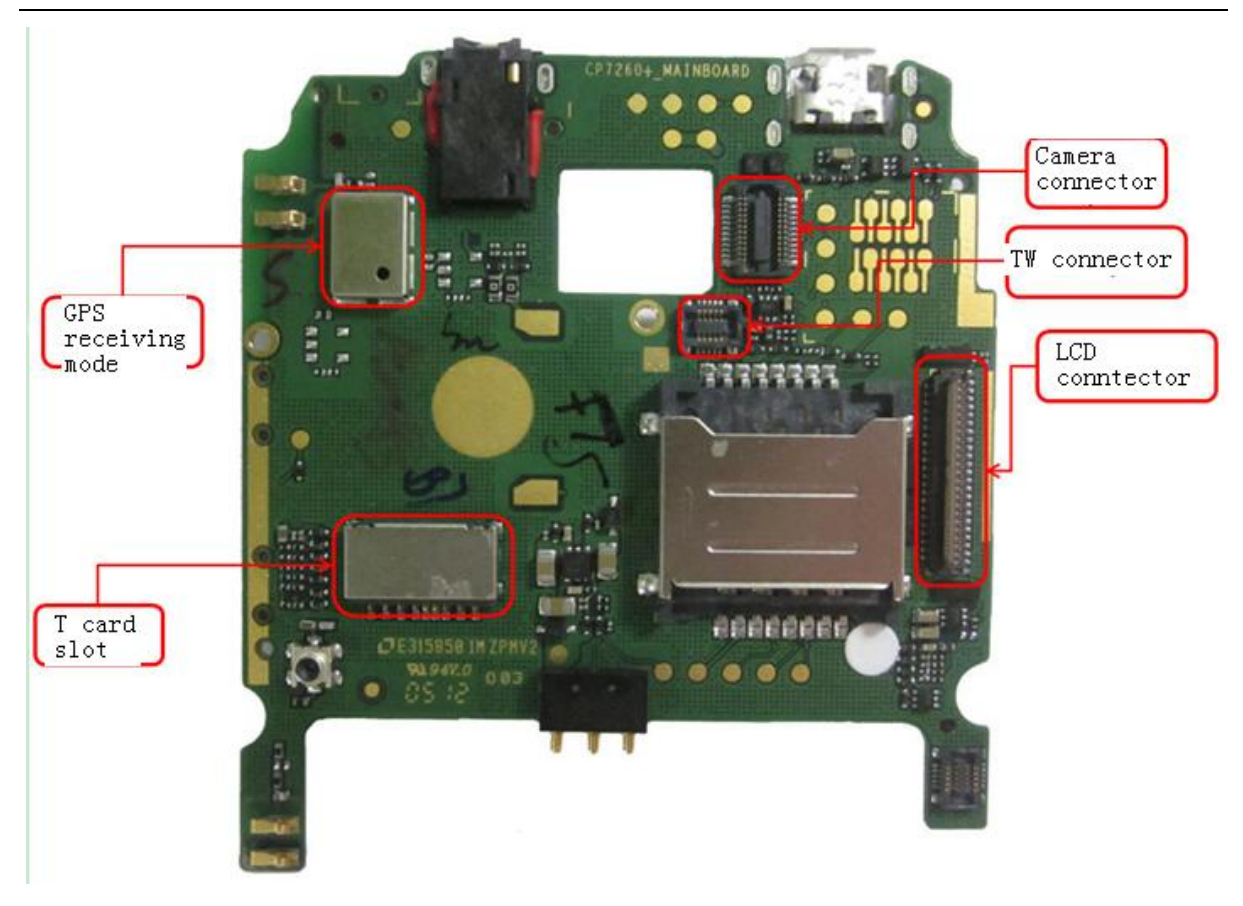

### <span id="page-17-0"></span>5.1.2. Hardware system framework

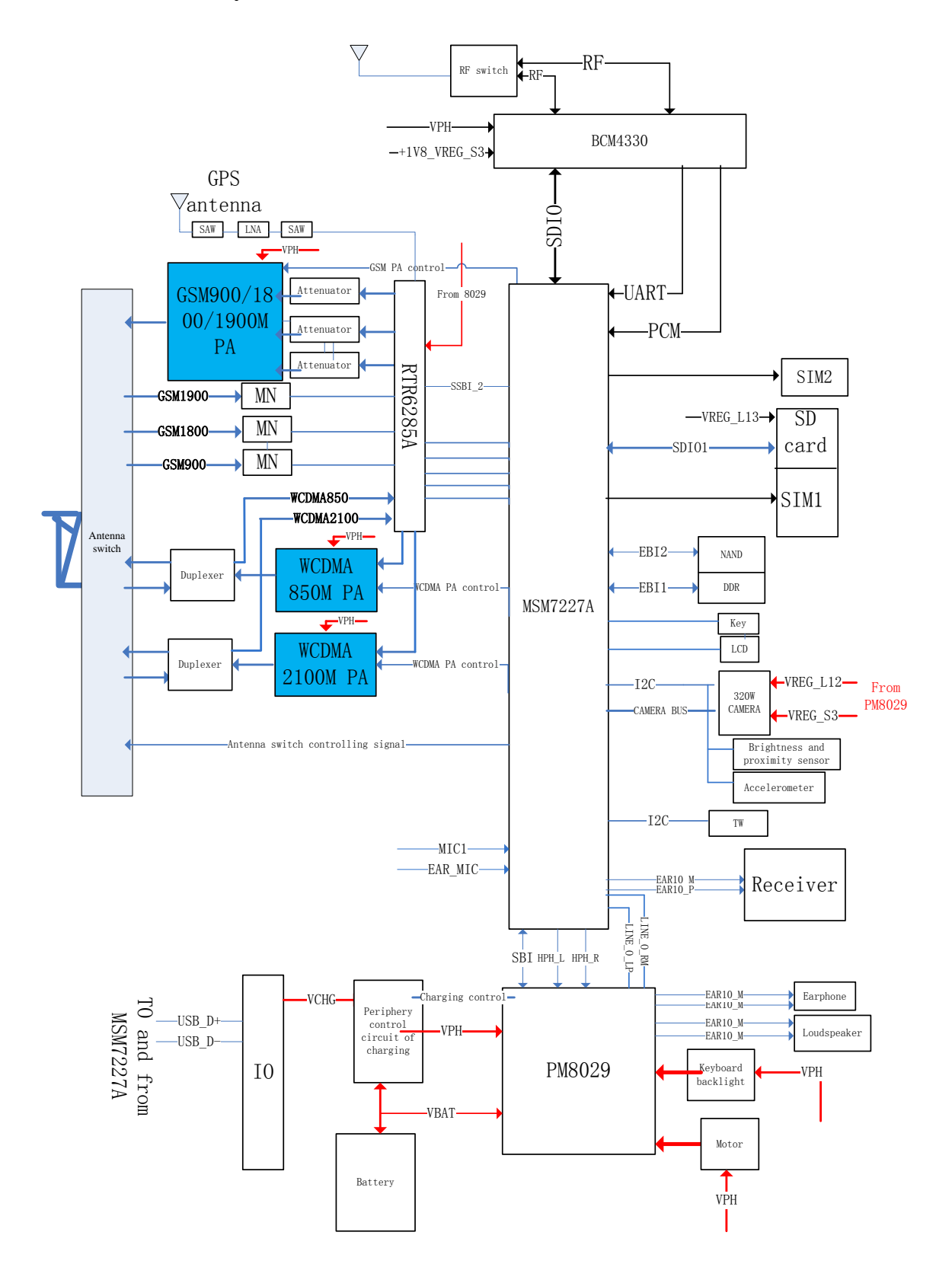

# <span id="page-17-1"></span>5.1.3. Basic principles and analyses and maintenance of frequent failures

# <span id="page-18-0"></span>(**A**)**Functional failures**

#### <span id="page-18-1"></span>**A**. **The failure of powering on**

There are lots of reasons to cause the device cannot power on or suffers from powering-on failures such as insufficient battery, battery connector being disconnected or welded poorly, broken component on system main board and malfunctioned structure.

When the battery is low or the battery is broken, its voltage should be measured first. If it voltage is lower than 3.6V, the battery needs to be charged by a charger; if the battery cannot be charged, then it needs to be exchanged for a new one.

When J2001, the battery connector, is broken or bad welded, it is another reason to cause the device cannot be powered on. If this failure still exists after installing a new battery, J2001 is needed to be verified if it is broken or bad welded, if it is or has worse case, it needs to be re-welded.

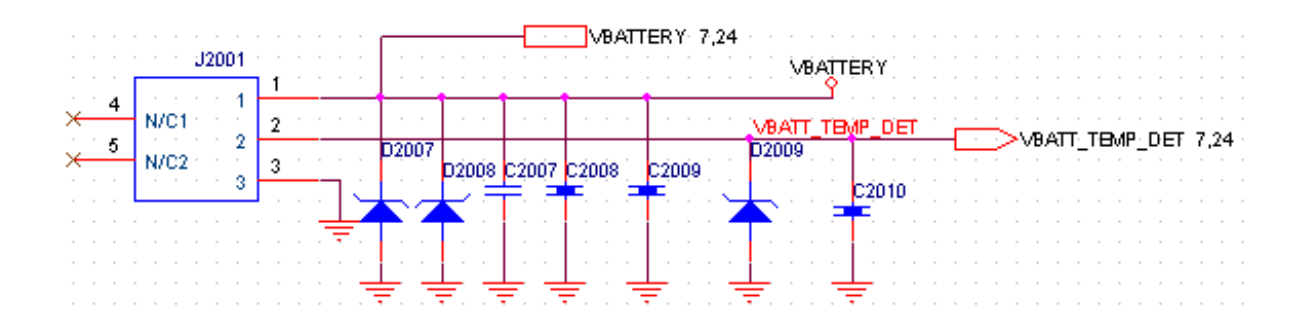

If the reason is none of the above cases, the polarity voltages (namely, pin 3 and pin 1) of J2001, the connector, should be measured by using a multi-meter directly, verifying if they are shot circuited, if it is shot circuited, it means there is broken component and then it needs to locate the broken component and replace it; if it is not short circuited, it needs to verify if there is current response on pressing the Power key, if there is current response, and the current is lower than 40mA, it needs low format upgrade again; if the current is over 90mA, it needs to perform exchanging tests for the LCD module, if the device can be powered on, it represents the LCD module is broken and it must be exchanged; if it is not current response, then it needs to check the powering-on circuit, the powering-on key is SW2000, therefore it needs to verify if SW2000, the keyboard connector, is broken or welded poorly.

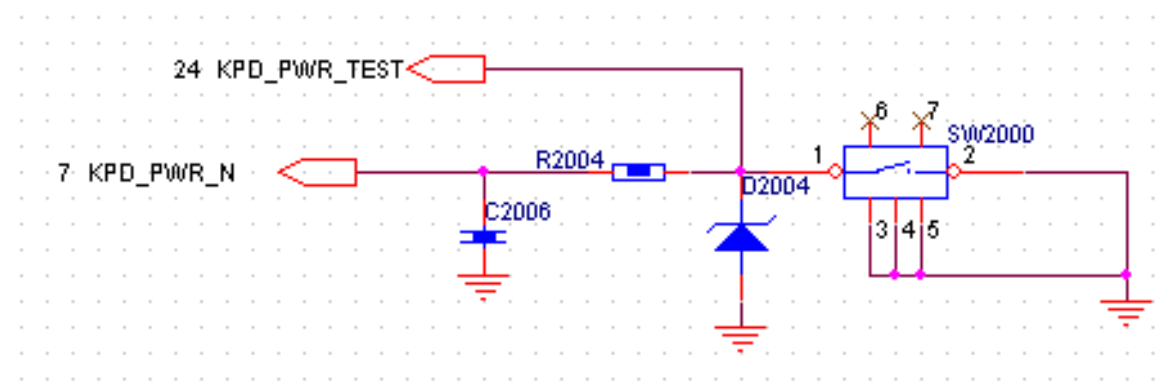

#### <span id="page-19-0"></span>**B. Failures of receiving voice and ringtones**

The audio system framework of 7260+ is as follows:

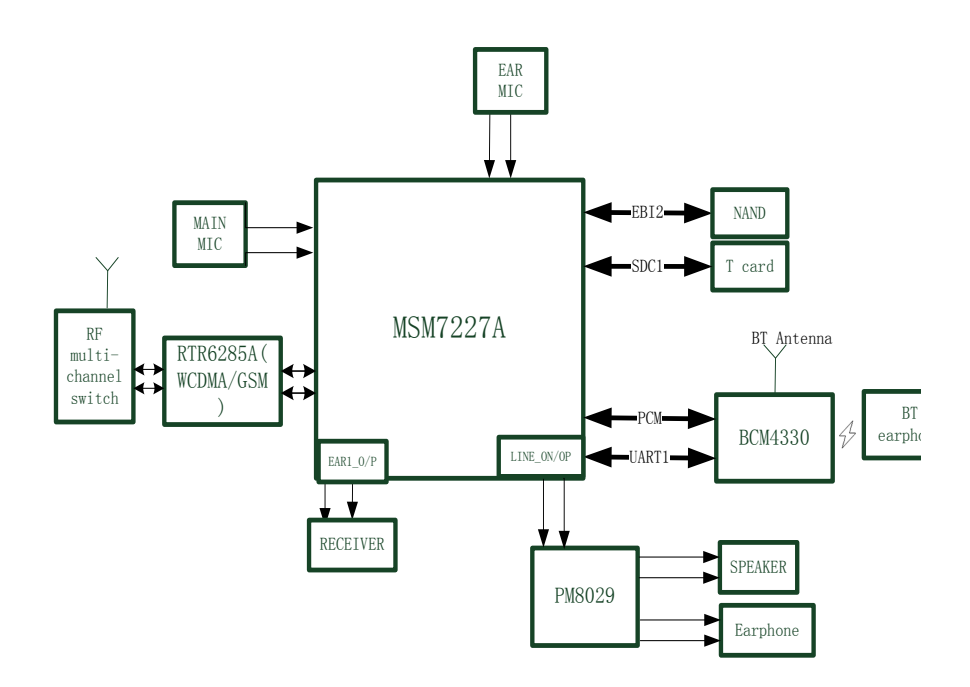

The audio system of 7260+ takes MSM7227A as its center with other functionalities such as PM8029 (built-in loudspeaker, earphone PA and echo canceling), power management chip, BCM4330, BT chip which realizes WG communication hand-hold, hand-free, BT and earphone calls. Additionally, 7260+ supports the handhold mode to constrain the noise of calls in order to constrain the surrounding noise and improve user's call quality under the noise surroundings.

As for problems of audio, the problems of MIC, RECEIVER and SPEAKER can be confirmed by the relevant test programs in the Net monitor. If it verifies there are failures, it needs to verify if there are poor welded or connected components. For instance, it needs to verify if MIC is welded badly, RECEIVER or SPEAKER is assembled correctly. If all the components are verified to be fine, then it needs to exchange them all to perform exchanging tests to verify if they are not malfunctioned. If the exchanging tests are proved to be OK, then the corresponding broken component needs to be exchanged, however, if the problems still exist after perform exchanging tests, it needs to verify if the relevant circuits are normal.

As for the failure that MIC fails to deliver sounds, it needs to verify if its working circuit is normal. For instance, if the level of MIC\_BIAS, MIC bias power supply, is at 1.8V, the normal voltage, and if MIC outputs signal when speaks to it.

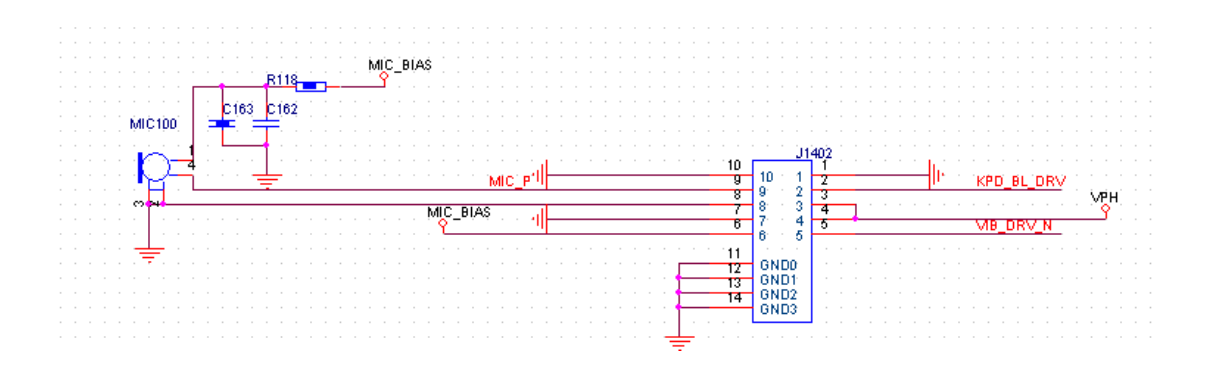

As for the problems of delivering and receiving sounds of earphone, it needs to verify if the earphone is well functioned, and the solution is to exchange the earphone for a new one to make confirmation. If the failure still lasts after having a new earphone, then it needs to verify if the connection of J1301, the earphone connector, is reliable, poor weld or broken.

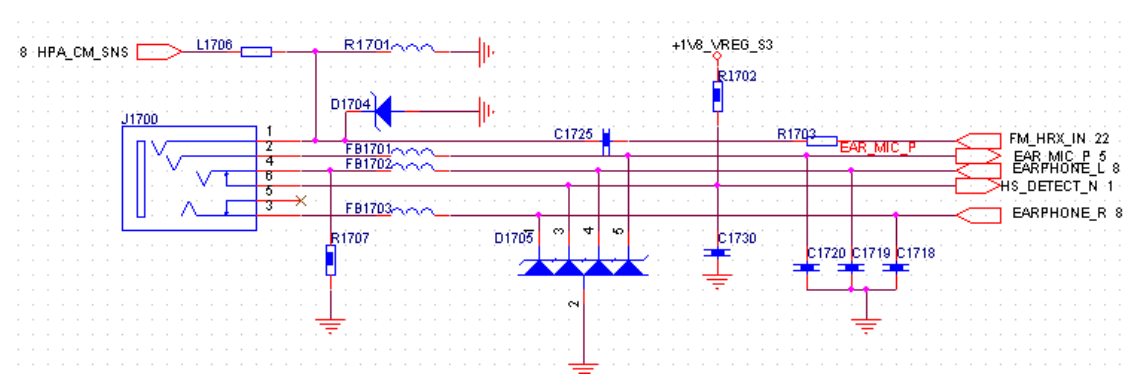

If the weld of earphone connector is normal, then it needs to confirm if the inserting detective circuit of earphone is normal. After the earphone is inserted, the voltage of HS\_DETECT\_N, the signal network, changes from high to low, then it detects the earphone is inserted.

When the earphone key is pressed, if the voltage of PIN3 of Q1700 changes from low to high, it means the phone has detected the earphone key is pressed.

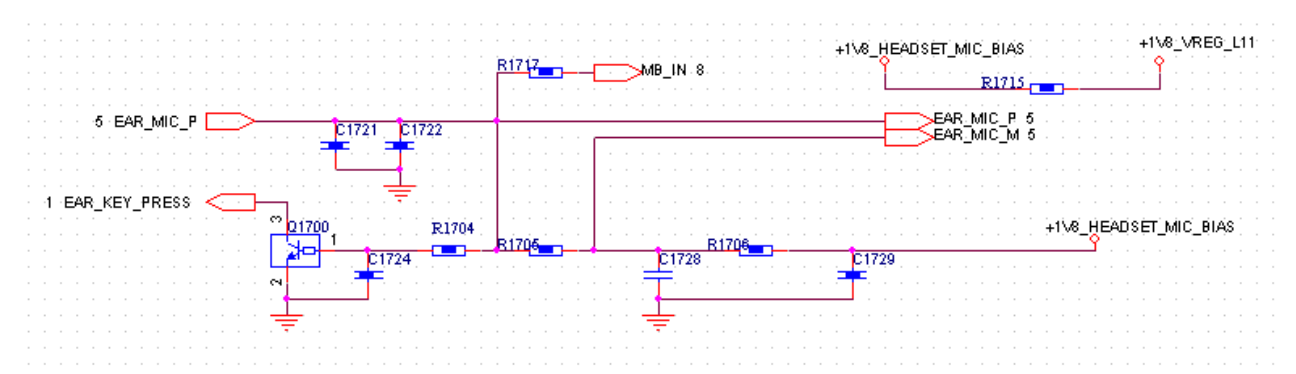

As for the problem that the loudspeaker is soundless, it needs to exchange for a new one to perform test. If the failure still exists after the new loudspeaker is exchanged, it needs to verify if the circuit of SPEAKER is normal.

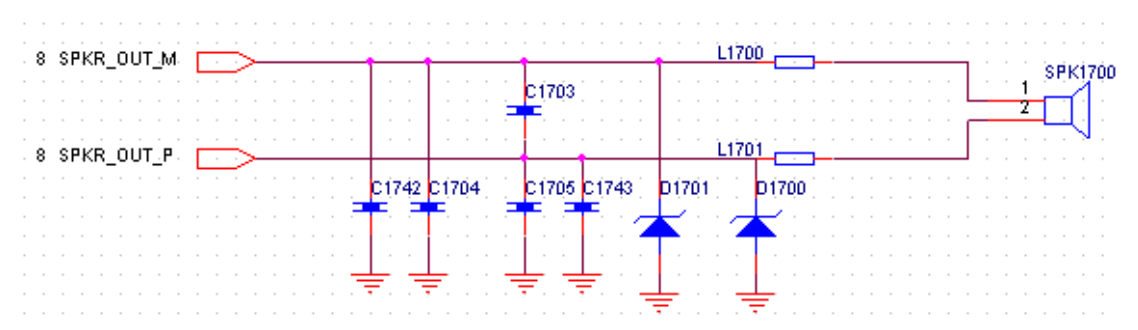

If there is any problem on the channel of earpiece receiver, the first step to figure it out is to exchange it for a new earpiece and perform exchanging test, if the failure is tackled, it means the failure lies in the earpiece, and the solution is to exchange it.

 $\mathcal{L} = \{ \mathcal{L} = \{ \mathcal{$ 

#### <span id="page-20-0"></span>**C**.**The failures of displaying**

7260+ LCD adopts RGB port and LCD connects to the main board via J1800, the connector.

PAP4000 Service Manual

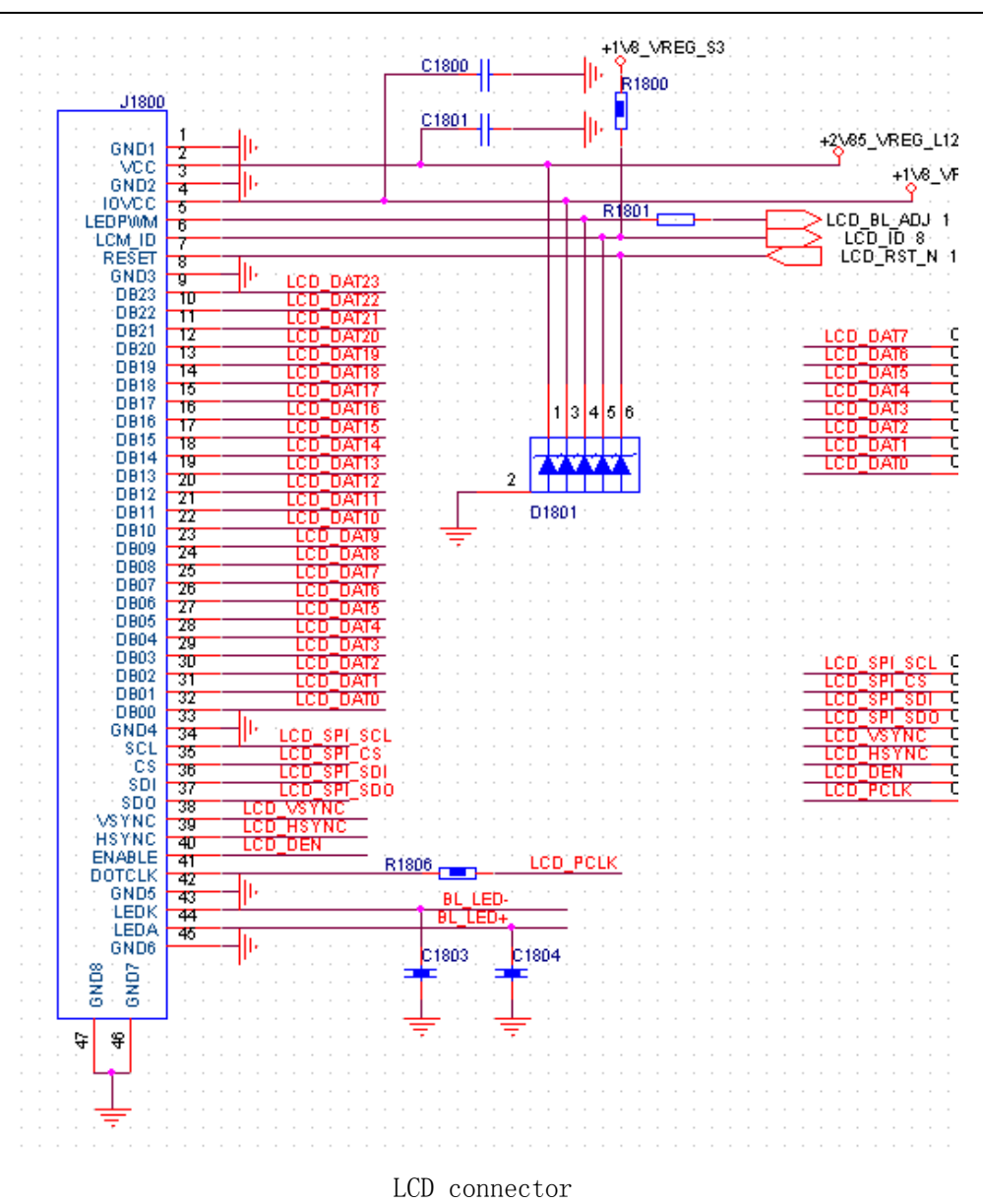

The failures of displaying include white screen, backlight fails to work, blurred screen and abnormal colors. If the failure is white screen, blurred screen or abnormal colors, it needs to verify if J1800, the LCD connector, has solid connection to main board or is reliable; if it is well connected and reliable, then a new LCD needs to be used to replace the old one to do verification; if the verification result is OK, the solution is to exchange LCD.

If the LCD backlight fails, it needs to verify if U1801, the circuit of LCD backlight, is normal.

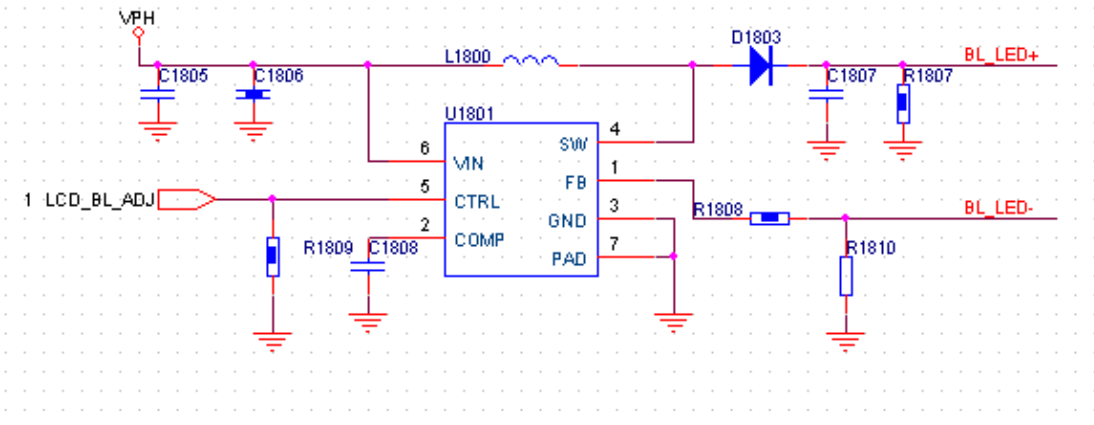

#### <span id="page-22-0"></span>**D**.**The failures of identifying SIM/UIM card and T card**

#### **The failure of identifying SIM/UIM card**

7260+ SIM/UIM card is inserted to J2002, the UIM connector, directly, the bottom slot of the slot set is WCDMA card by default and the other one is GSM card:

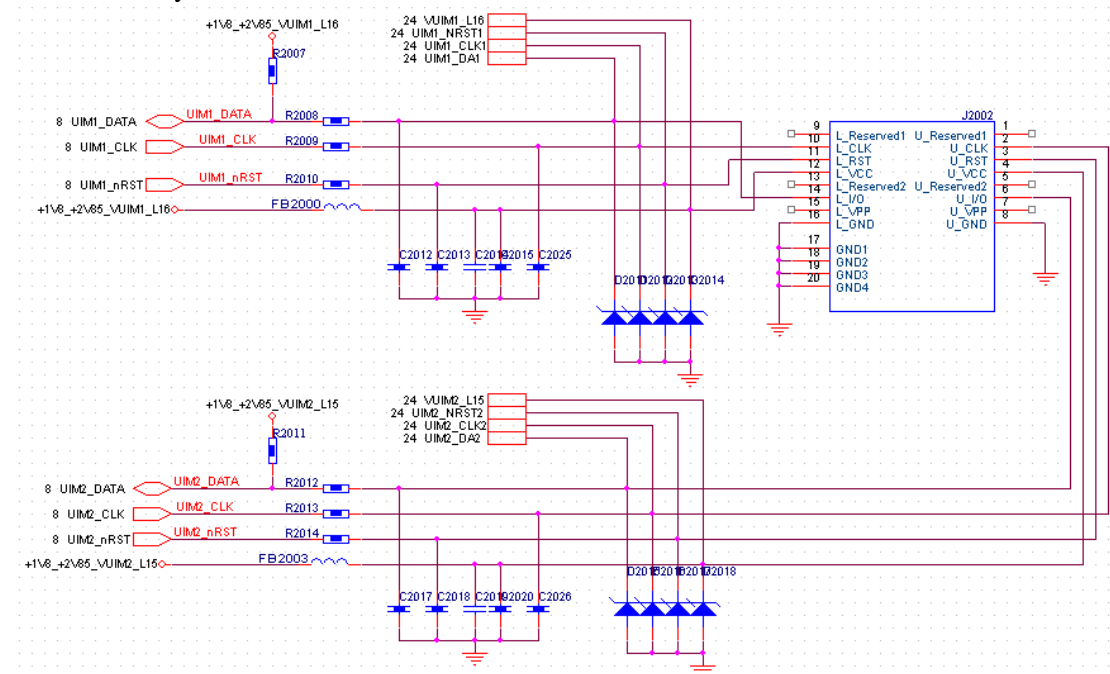

When UIM/SIM card cannot be identified, the first step to check this failure is to verify if UIM/SIM card is malfunctioned. If it is well functioned, it needs to verify if J2002, the UIM connector, is well connected to main board or welded poorly.

When SIM card cannot be identified, it needs to verify if the connector of SIM card and J2002, the connector of main board, are connected to main board well. If J2002 is connected to the main board well, it needs to check if PM8029 works normally.

#### **The failure of identifying T card:**

TFlash card circuit consists of LDO L13, the power supply of route, ESD pipe, ESD/EMI protective component, and J1302, the card connector.

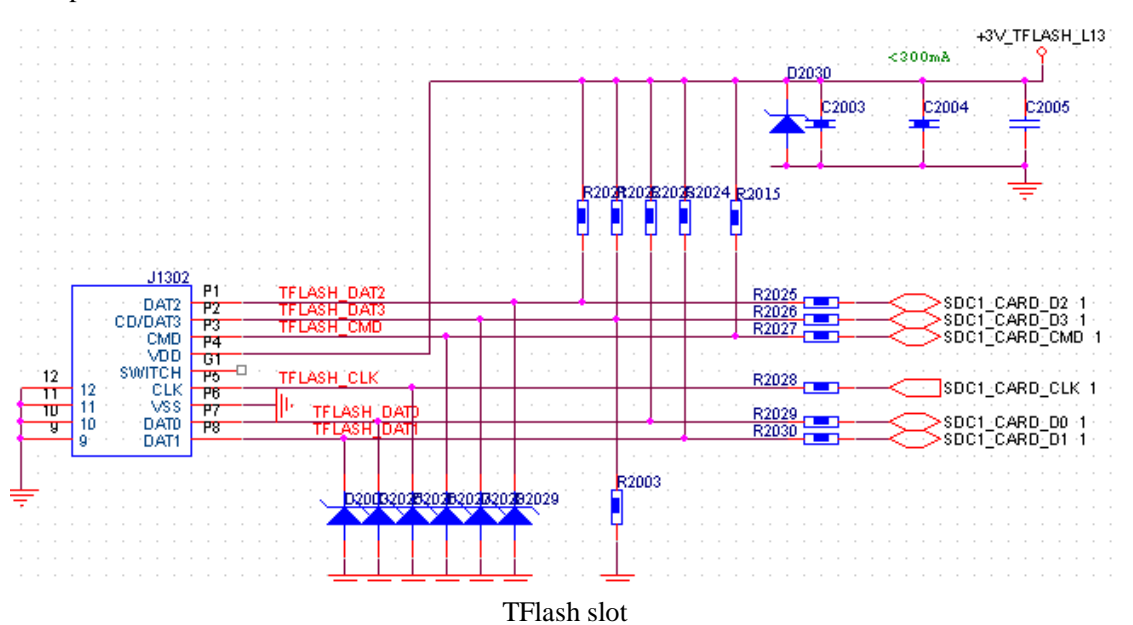

As for failures that fail to identify cards, it can exchange for a new TFlash card to verify if the former one is broken; if the TFlash card functions well, it needs to verify if J1302, the connector of TFlash card, is

broken or welded poorly, if it is, the solution is to exchange it for a new one. However, if the connection between J1302 and the main board is normal, then it needs to analyze the circuit of TFlash card and verify if there is shot circuit between all pins of J1302 and the main board, if there is, it needs to exchange J1302.

#### <span id="page-23-0"></span>**E**.**The failures of Bluetooth**

If Bluetooth fails to be turned on, it needs to verify if U2301, the Bluetooth IC, is posted well and welded well.

If the transmission distance of Bluetooth is less than 5 meters, it needs to verify if ANT2203, the Bluetooth antenna, is posted well or welded well; if the antenna is welded poorly, it needs to be re-welded; while if the antenna is welded well, it needs to verify if ANT2203, the WIFI chip, is welded well.

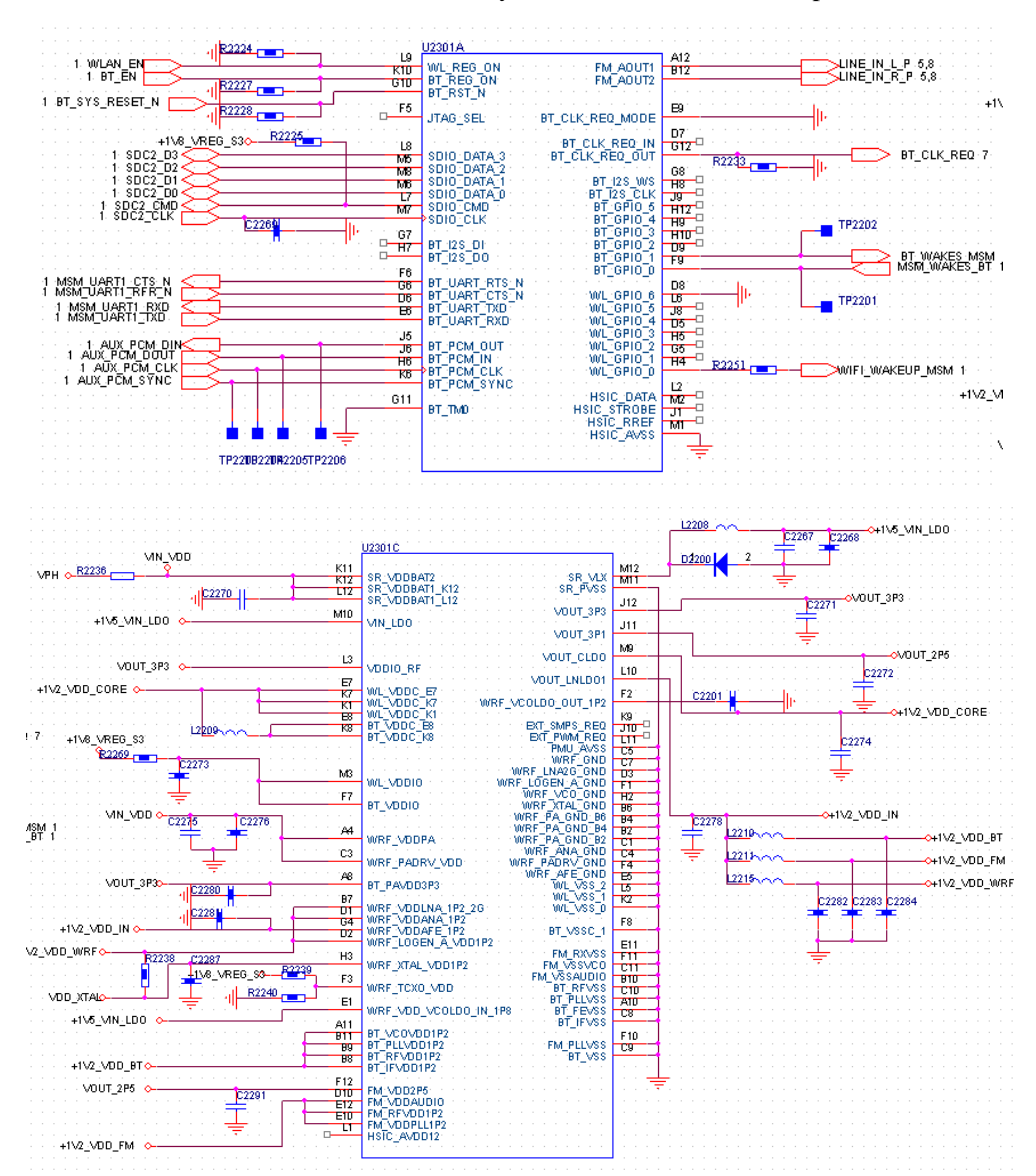

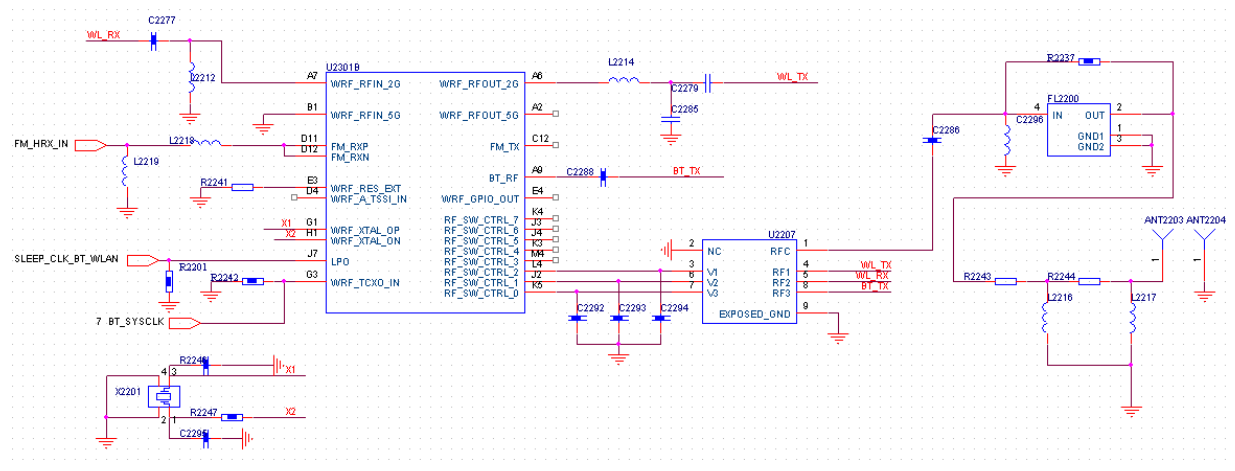

#### <span id="page-24-0"></span>**F**.**The failures of shooting photos and recording videos**

Cannot enter shoot mode: Generally, the causes are software, camera or assemble is malfunctioned, and/or J1900, U1902 or U1900 is malfunctioned.

**Black screen on entering shoot mode**: It needs to obviate malfunctioned camera first, and the causes may lie in that U1902n U1900 and J1900 are welded poorly, additionally, the malfunctioned software may also cause this case.

**Blurred screen on shooting**: Generally, the cause lies in camera or assembles; the causes for this case is similar to those of Black screen on entering shoot mode.

**Cannot shoot:** The system cannot enter Shoot mode via the Shoot key, which means the Shoot key is malfunctioned. And it needs to obviate the cause coming from malfunctioned camera, additionally, if the software is malfunctioned, it will also raise this failure.

**Black screen/ black spots/ colorful spots etc on shooting:** It needs to obviate malfunctioned camera and LCD first.

**Malfunctioned software:** The failures raised by it are slow response, death on shooting, unavailable Shoot key, failure of storing and failure of entering Shoot mode.

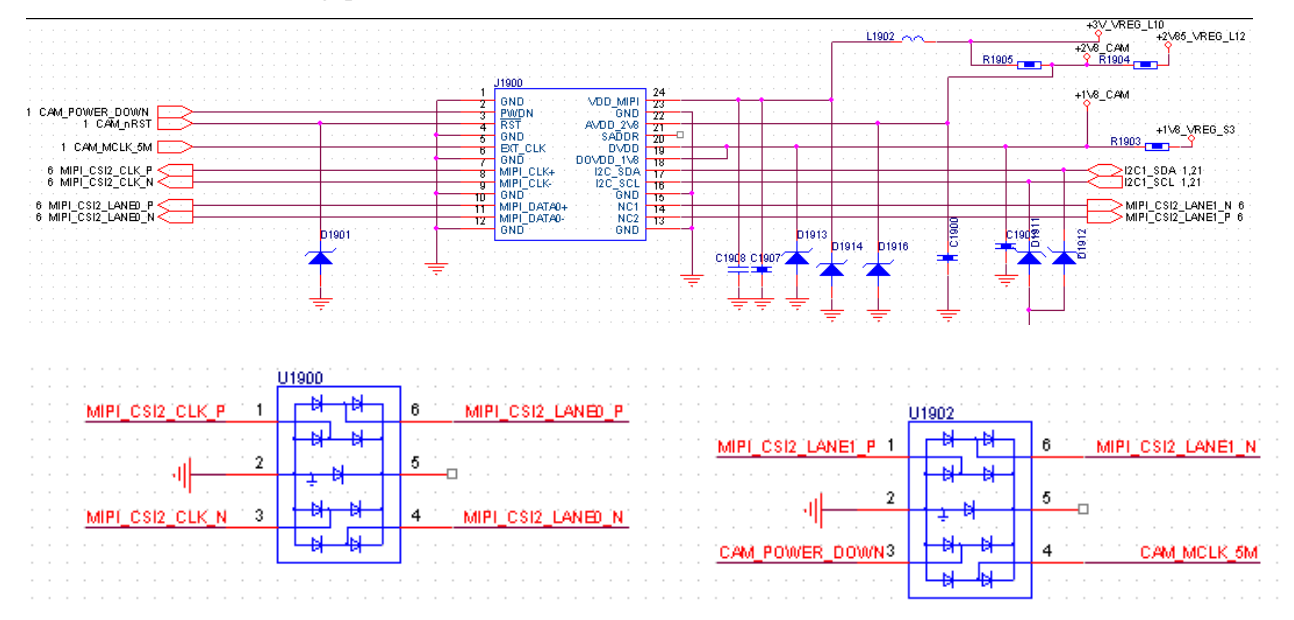

The circuit of 3.0 megapixel camera:

#### <span id="page-24-1"></span>**G. The failures of keys**

If keys fail, please open the back shell to check if they are OK, and if they are broken, they need to be exchanged.

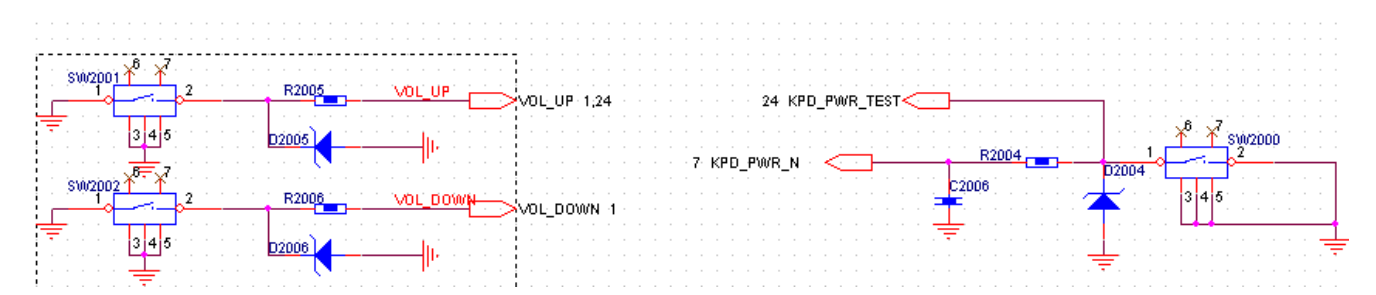

#### <span id="page-25-0"></span>**H. The failures of motor**

The failure of vibrator: first, it needs to verify if MOTOR, the vibrator, is welded well, if it is not, it needs to be re-welded; while if it is, it needs to measure the voltages against the ground of vibrator, and if the circuit is short-circuited to ground, it needs to verify if PM8029, the driver of vibrator, is broken. If all these cases are normal, it needs to power the digital power supply up to 2.8V and connect it to the two controlling points of the vibrator to verify if it vibrates, if it does not vibrate, it represents the vibrator is broken, and the solution is to exchange it for a new one; while if it vibrates, it means the signal of power supply of vibrator is not transmitted and it needs to perform check based on the circuit with the reverse direction. And it can also exchange FPC for a new one to verify if it is FPC problems.

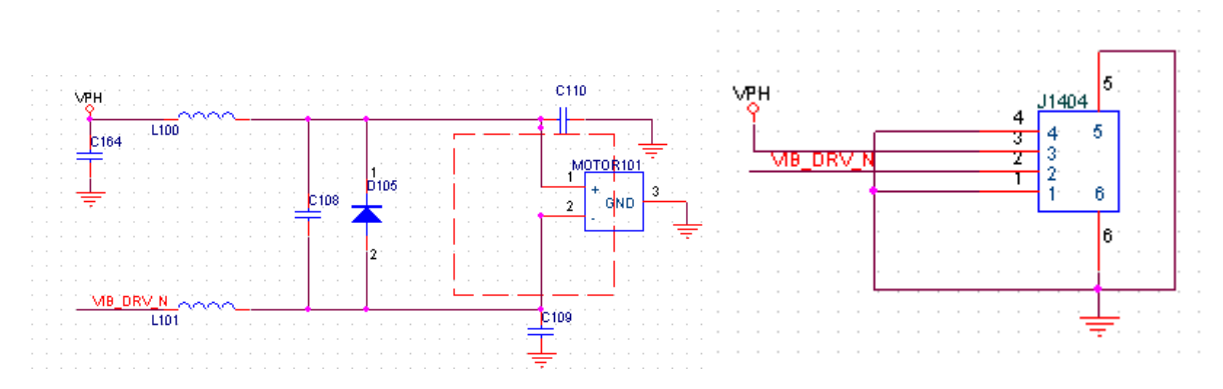

#### <span id="page-25-1"></span>**I. The failures of charging**

**The detective circuits of charger and USB:** to verify if J2000, the tail plug, is welded well and if U2000 is wielded well.

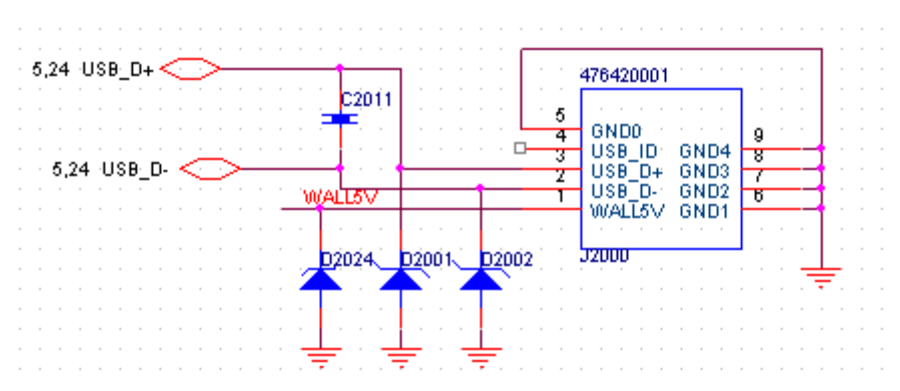

PAP4000 Service Manual

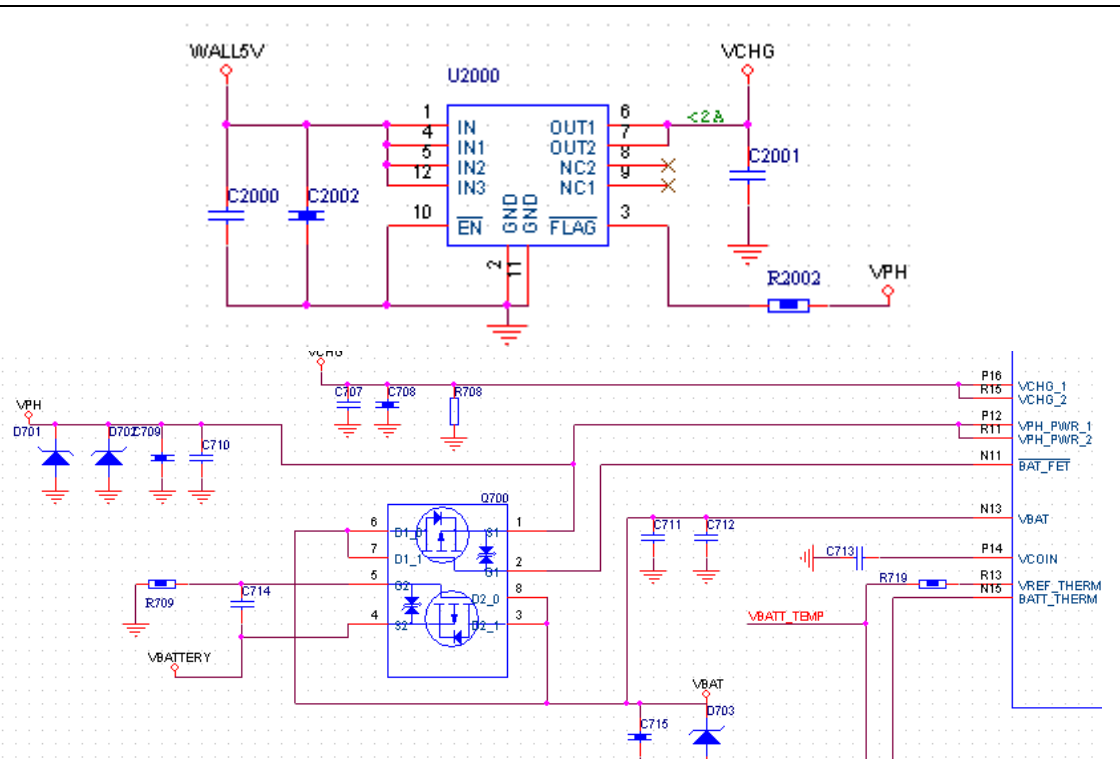

The battery cannot be charged full: generally, the battery is broken, and some cases are the problems coming from the detective circuit.

Failure of charging: first, it needs to verify if J2000, the tail plug, is welded well and then verify if U2000is welded well. Malfunctioned or poor welded Q700 can cause the failure of charging. What is more, the malfunctioned detective circuit of battery temperature may cause the device cannot detect the failure that the battery cannot be charged.

The current of charging loop is small: it needs to check the detective circuit first, and the malfunctioned software may cause this failure. **J. The failures of WIFI**

<span id="page-26-0"></span>First, it needs to verify U2301, WIFI chip, is welded well, if it is welded poorly, it needs to be re-welded; while if it is welded well, it needs to verify if the power supply and the clock of WIFI circuit are normal.

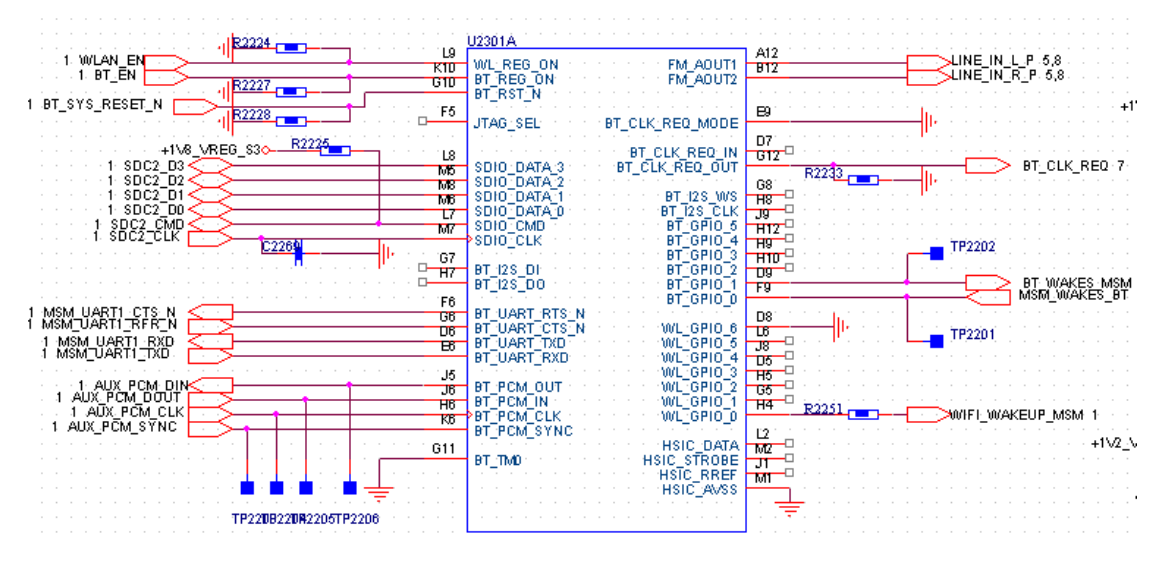

PAP4000 Service Manual

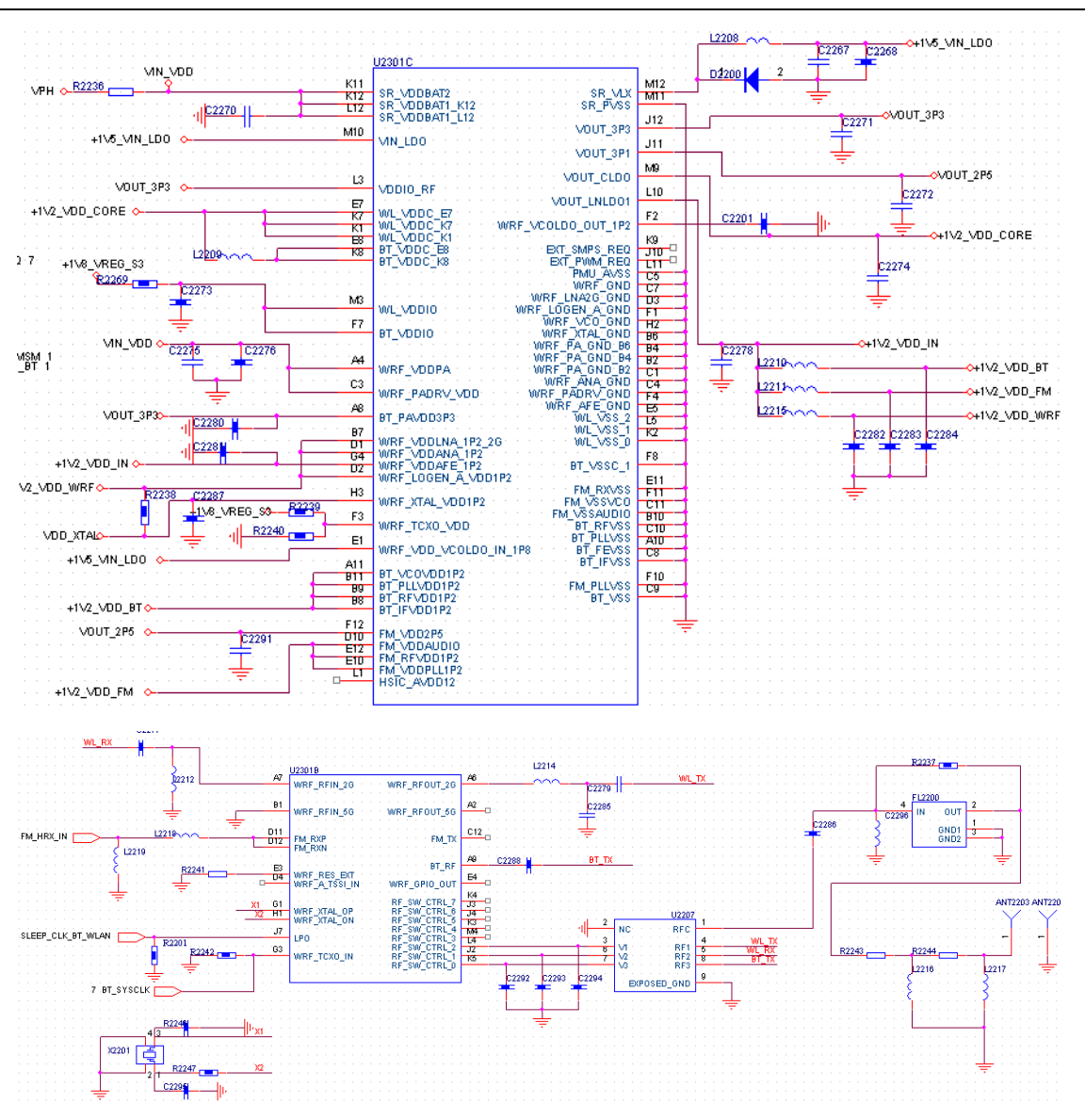

# <span id="page-28-0"></span>(**B**)**. RF section**

#### <span id="page-28-1"></span>**A. RF section of WCDMA**

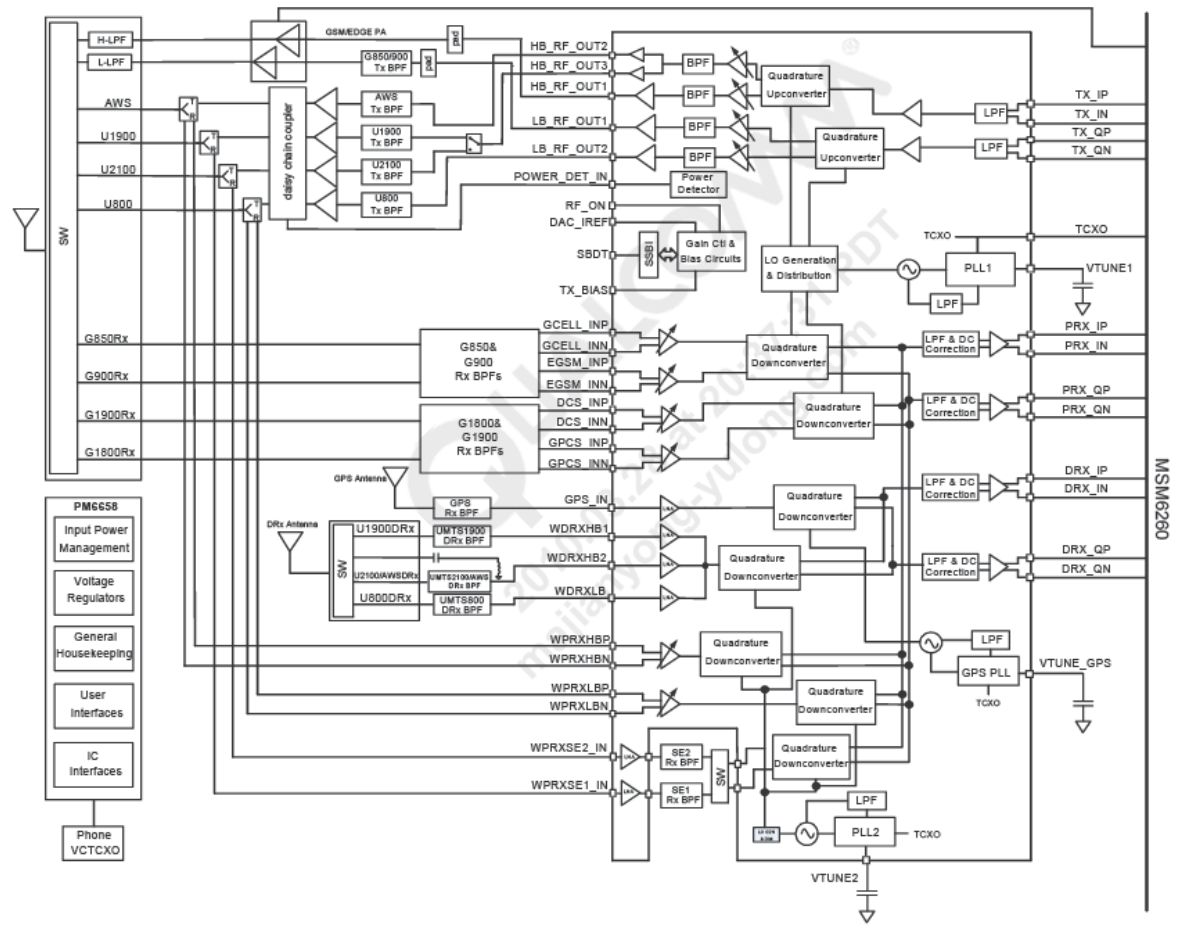

#### Electronic switch (U1400)

This phone is dual mode single standby, the RF transmitting and receiving channels change via the electronic switch (U1400) which likes one single-blade and multi-turn switch.  $20^{th}$  PIN and  $21^{st}$  PIN are WCDMA signal channels. The principle figure of electronic switch module is as follows:

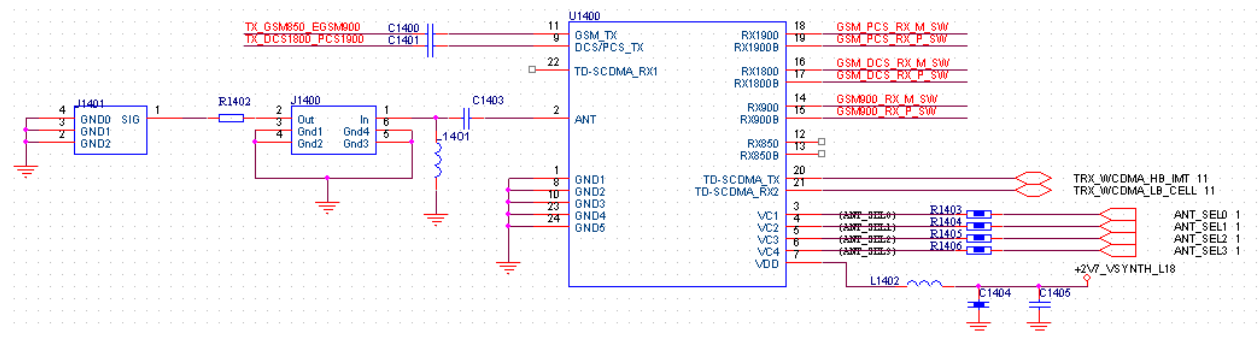

If R1403~R1406 is pasted or welded poorly, it may cause the logic controlling signal of switch mixing, but the switch changes based on the usual logic, which causes the signals of WCDMA and GSM cannot be transmitted and received normally.

If C1404, C1405 and L1402 are pasted or welded poorly, it may cause the chip of electronic switch cannot supply power normally and the electronic switch cannot work, and then the RF signal cannot pass successfully.

Please check if the electronic switch is placed with correctness, if it is pasted on the wrong direction, the electronic switch cannot work. If it is forced to do the integrated test, its chip may be hot and has no

power frequency or even burned.

#### RF test port(**J1400**)

This item only includes one RF test port. RF test port is exclusively saved for the sake of the convenience of R&D and production to calibrate and test the machine. If the test port is not inserted with the radio frequency line, pin 1 and pin 2 are connected directly, namely, the circuit is using the antenna; while if it is inserted with the radio frequency line, the pin 1 is connected directly to the signal line of radio frequency line, and pin 1 and pin 2 will be disconnected, namely, the antenna is disconnected.

Generally, the reasons of test port failure include being welded poorly, being blocked by foreign objects or having spoiled materials.

The results coming from such reasons may lead to lower the power of conduction test, lower the sensitivity and fail to pass the calibration integrated test.

#### **Duplexer**(**U1101**、**U1103**)

Because the WCDMA receivers share the same antenna, thus if no certain separation measurement is performed, it will cause serious interference on receiving and transmitting to impact the effect of signal receiving. The purposes of the duplexers are to avoid the big signal entering the front end of the Receiver to cause saturation or even burnout of the receiving channel, and to avoid the signal coming from the transmitter affecting the receiving sensitivity at the same time, namely, to separate the receiving and transmitting signals effectively.

Generally, the problems coming from receiving and transmitting duplexer lead to fail to pass calibration integrated test and have no transmitting or receiving signals. The solution is to verify if the duplexer is poor welded or not in the correct position.

As for the RF part of W850, the 6<sup>th</sup> PIN is the antenna port, namely, the public port, and the 3<sup>rd</sup> PIN is the port of inputting signal for duplexer, and the  $1<sup>st</sup>$  PIN and the  $8<sup>th</sup>$  PIN are the PINs to output signals, as the following figure.

When WCDMA transmits signals, they are amplified at PA, enter the coupler and reach the antenna through antenna port.

When WCDMA receive signals, the antenna receives some weak wireless signal coming from the space first, transmits them to the antenna port of the duplexer, and then the signals are sent to LNA to be processed by the receiving port.

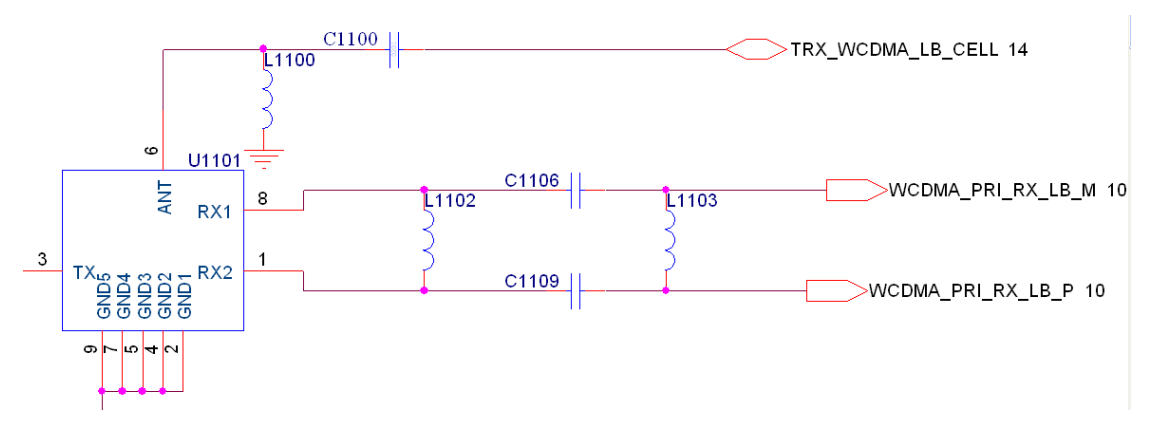

As for the RF part of W2100, the  $6<sup>th</sup>$  PIN is the antenna port, namely, the public port, and the  $3<sup>rd</sup>$  PIN is the port of inputting signal for duplexer, and the  $1<sup>st</sup>$  PIN is the PIN to output signals, as the following figure.

When WCDMA transmits signals, they are amplified at PA, enter the coupler and reach the antenna through antenna port.

When WCDMA receive signals, the antenna receives some weak wireless signal coming from the space first, transmits them to the antenna port of the duplexer, and then the signals are sent to LNA to be processed by the receiving port.

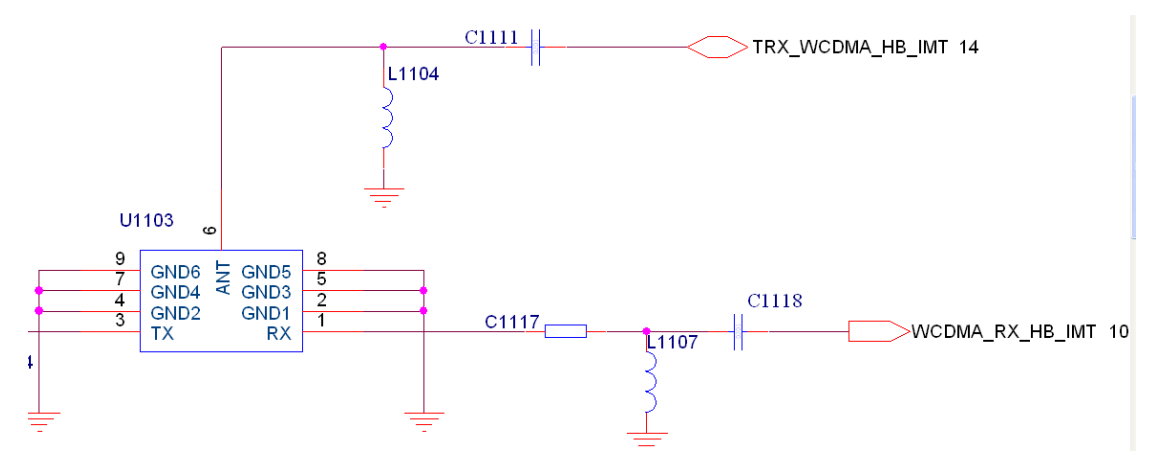

#### Low Noise Amplifier (LNA)

Low Noise Amplifier (LNA) is the main unit circuit of the front end of Receiver and the first level amplified circuit of the Receiver. Its major function in the circuit is to amplify the weak RF signal which is received by the antenna to meet the need of the mixer for the extent of input signal.

As for the RF section of W2100, the weak RF which is output from the receiving end of duplexer receives signals and performs matches, and then reaches to LNA to amplify signals. Finally, RTR6285A, the chip, integrates LNA internally.

C1117, C1118 and L1107 receive matched circuits. If they are welded poorly, they may make the receiving sensitivity value lower than the normal one.

If the LNA works abnormally, it will cause the Receiver to have receiving errors such as weak signal, bad receiving sensitivity, and coming calls failed and the integrated test for receiving part failed. Then it needs to verify if LNA is welded poorly or located in the wrong place.

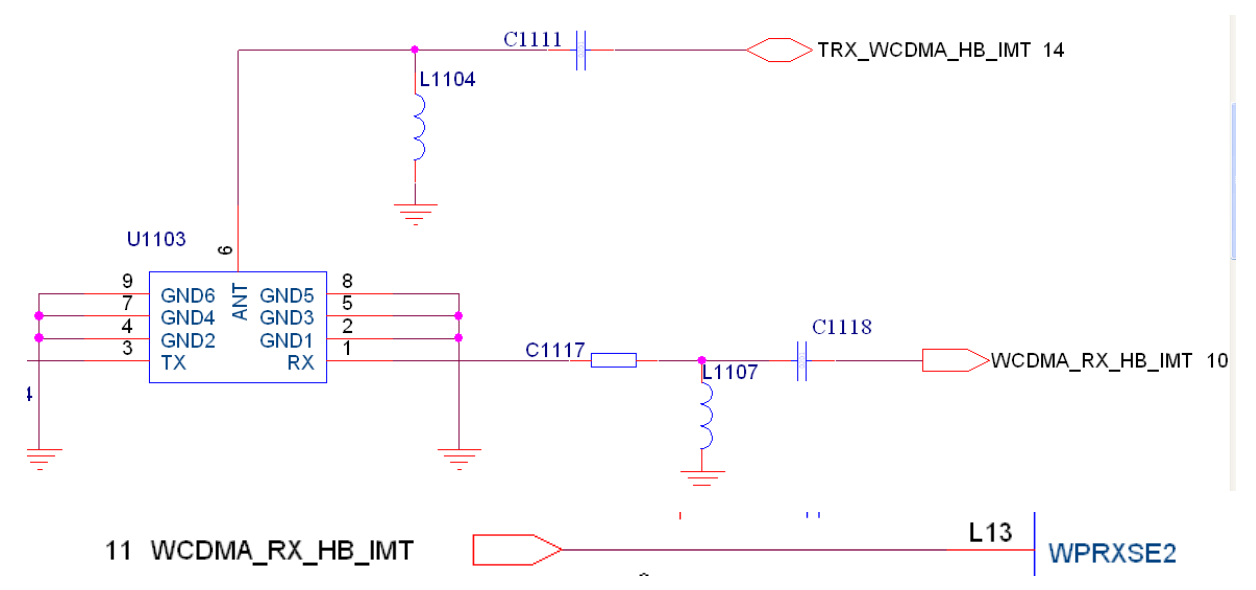

As for the RF section of W850, he weak RF which is output from the receiving end of duplexer receives signals and performs matches, and then reaches to LNA to amplify signals. Finally, RTR6285A, the chip, integrates LNA internally. C1106, C1109, L1102 and L1103 receive matched circuits. If they are welded poorly, they may make the receiving sensitivity value lower than the normal one.

If the LNA works abnormally, it will cause the Receiver to have receiving errors such as weak signal, bad receiving sensitivity, and coming calls failed and the integrated test for receiving part failed. Then it

needs to verify if LNA is welded poorly or located in the wrong place.

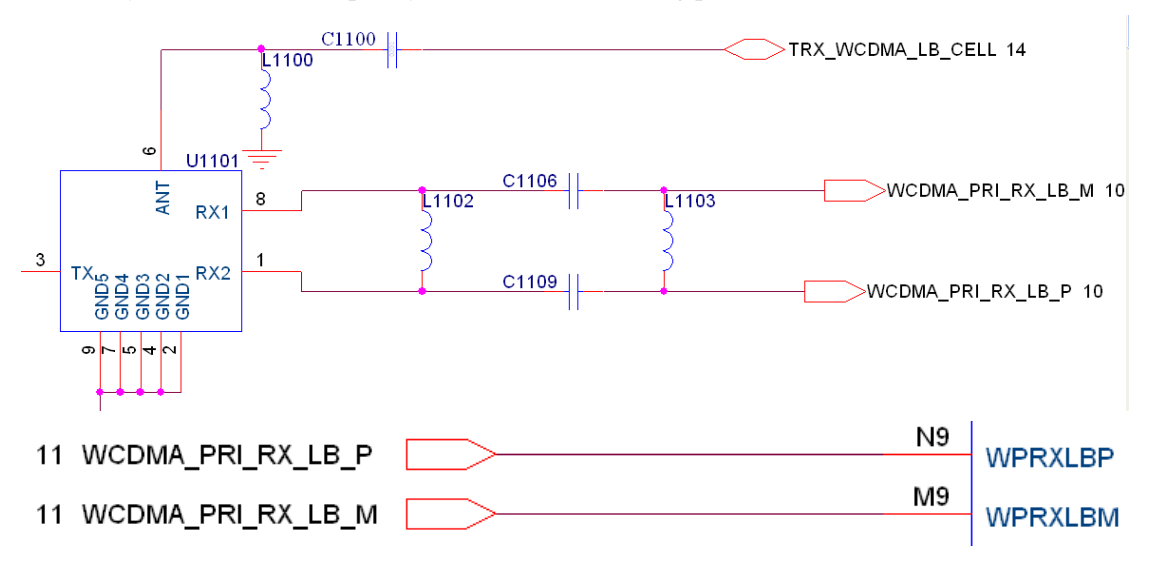

#### Receiving filter (FL1000)

Being amplified by LNA, the signal received by W2100 needs to be sent to FL1000, the filter, to filter further. After the transformation between the balance and unbalance, it becomes differential signal and then is sent to RTR6285A to perform demodulation.

C1014, L1006 and C1019 output from FL1000 are all impedance components; they should not be welded poorly or have spoiled materials.

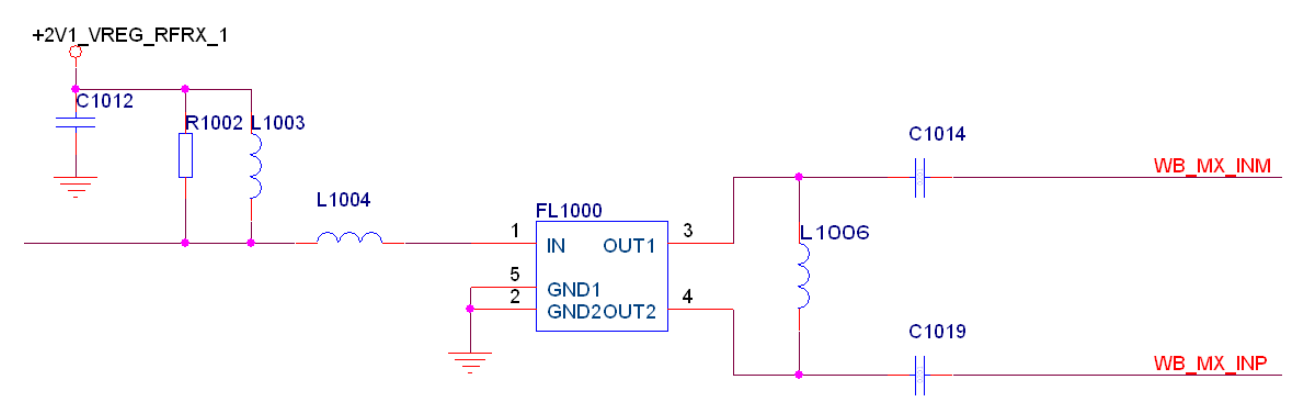

The function of receiving filter is to only allow those useful signals which are in the scope of receiving frequency band, but to stop other useless signal.

The Receiving filter of 2100M can let those signals which are from 2110M to 2170M to pass through at least cost and other signals will be stopped by it.

The most common reasons to the failure of the Receiving filter are easy to have welded poorly and to make the welded point be at the wrong position.

They may lead to:

- a. Fail to pass the receiving calibration for corresponding frequency
- b. Fail to pass the integrated receiving test for corresponding frequency and lower the sensitivity
- c. No signal and cannot receive calls

#### WCDMA Power Amplifier (PA) (U1102, U1100)

The transmitter PA is used to the last stage of the transmitter, and its main usage is to amplify the power of the signal transmitted by RF to acquire the needed power value and to transmit it to the antenna for transmitting. And then the antenna turns the high frequency signal into the high frequency

electromagnetic wave and to radiate it out.

The general failures caused by the problems of PA and its periphery circuit are:

- a. The calibration for the receiving part is normal, but that of transmission part fails
- b. The transmission power is abnormal on testing and the output power is lower or the power keeps vibrating on a large scope on testing;
	- c. Display signal is weak, but it cannot connect to the all-purpose tester or cannot make a call;

d. If PA is broken, it would also cause the calling current obviously higher than the normal value or some part of PA is special hot on working; or even cause PA to be penetrated; its surface will be black and

bulk.

e. Turn the multi-meter to resistance and then measure the resistance of VPH to ground to verify if it is penetrated and short circuited; if it is short circuited, the device cannot be powered on.

When the above symptoms appear, we suggest checking the corresponding frequency bands of PA and its periphery resistance, capacitance and inductance, verifying if they have poor welded. And then move to check PA to verify if it is broken.

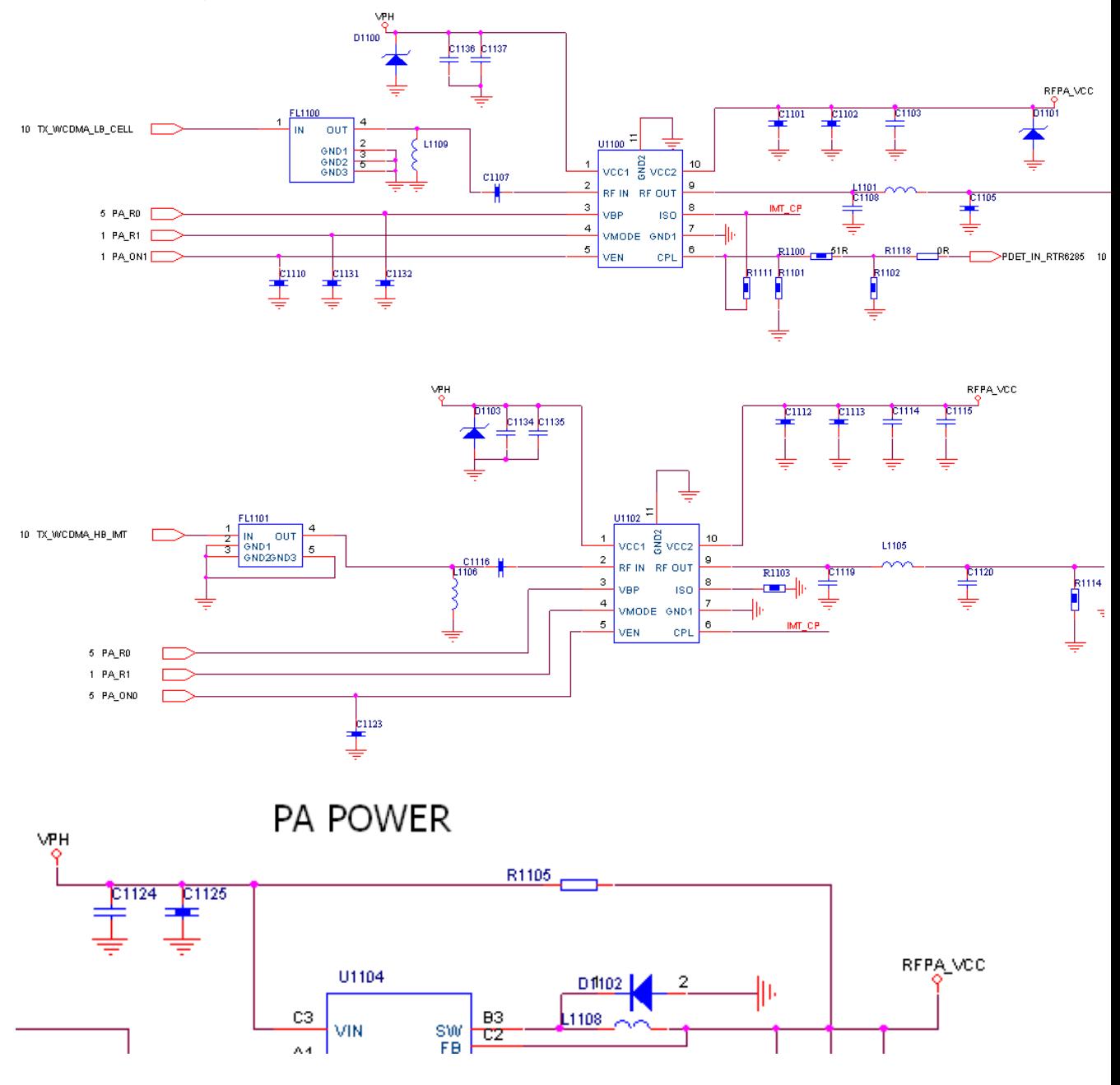

VPH connects VCC1 power supply net of PA, RFPA\_VC supplies power to VCC2 pins of PA. D1102 is the protection diode of ESD, using to protect PA from static electricity. Additionally, VPH network connects to RFPA\_VCC via the resistance with 0 ohm. D1101 is zener diode, using to protect PA from sudden high voltages.

#### WCDMA sending filter (FL1100, FL1101)

The purpose of sending filter is to only allow the useful signal within the transmission frequency band to pass through and constrain other useless signals.

FL1100 is the sending filter with 850M frequency bands, it can let those sending signals which are from 824M to 849M to pass through at least cost, but any other signal will be stopped by it.

FL1100 is the sending filter with 2100M frequency bands, it can let those sending signals which are from 1920M to 1980MHz to pass through at least cost, but any other signal will be stopped by it.

The common problems for sending filter are also easy to have poor welded and to make the welded point be at the wrong position. The possible failures:

a. Fail to pass the transmitting calibration for corresponding frequency

b. Fail to pass the integrated transmitting test for corresponding frequency band and lower the power;

c. The phone cannot connect to the network or it is very difficult to make calls.

#### <span id="page-33-0"></span>**B**、**GSM The working principle of RF circuit for GSM**

#### **PA**(**U1402**):

The power amplifier of GSM is similar to that of WCDMA, VBAT supplies power for it, which consists of some filter capacitances such as zener diode, ESD diode and others.

Low and high frequency RF signals are output from RTR6285A respectively, transmitted to the  $8<sup>th</sup>$  PIN (GSM RF input) and the  $1<sup>st</sup>$  PIN (DCS/PCS RF input) of PA  $(TQM7M5022)$  to be amplified after they go through the decoupling capacitor  $(C1009)$ and C1010) and the matching networks. The matching network used in this phase is the PI decreasing network, consisting of one resistance, which can protect PA effectively.

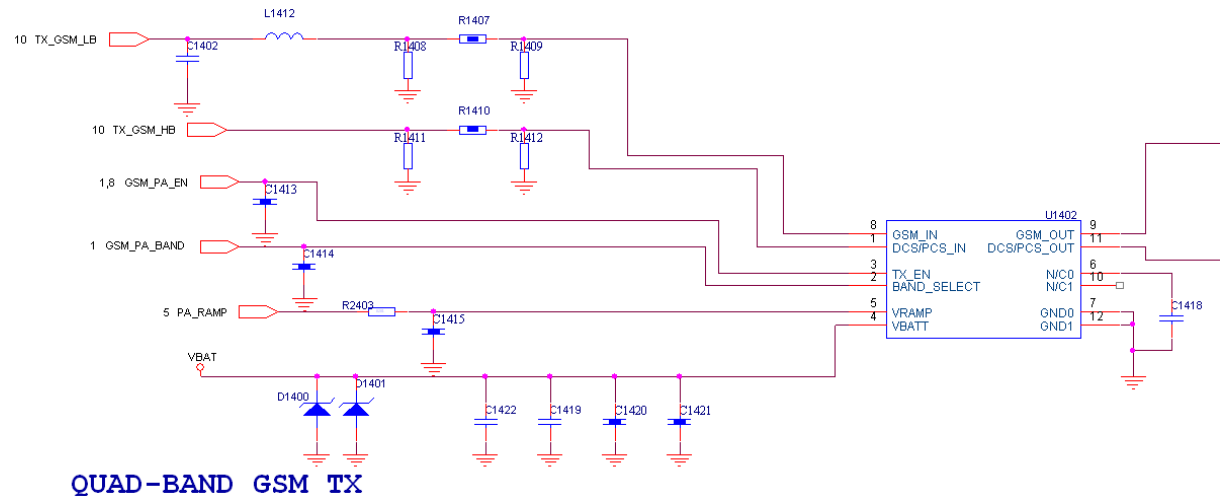

The match of PA match is showed as the following figure:

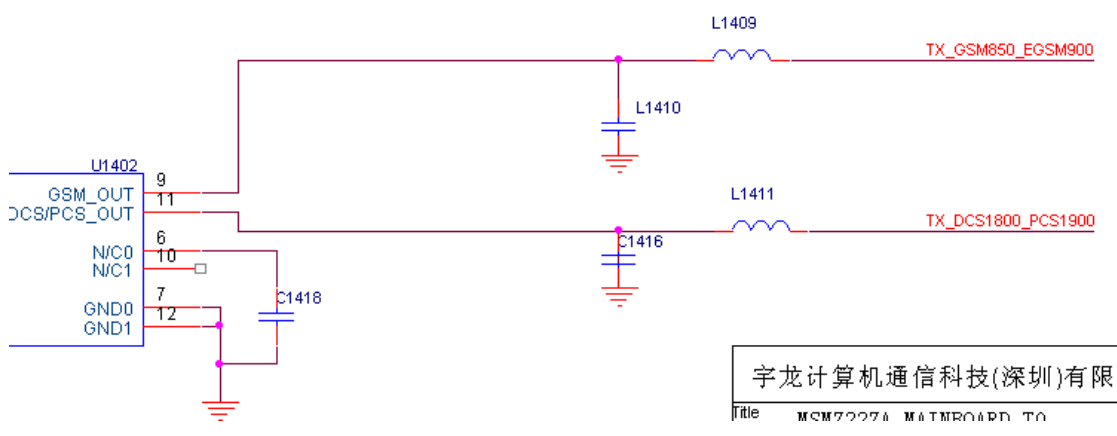

The signal received in GSM is differentiated output in the electronic switch, differentiated matched and then transmitted to RTR6285A for internal follow-up processions.

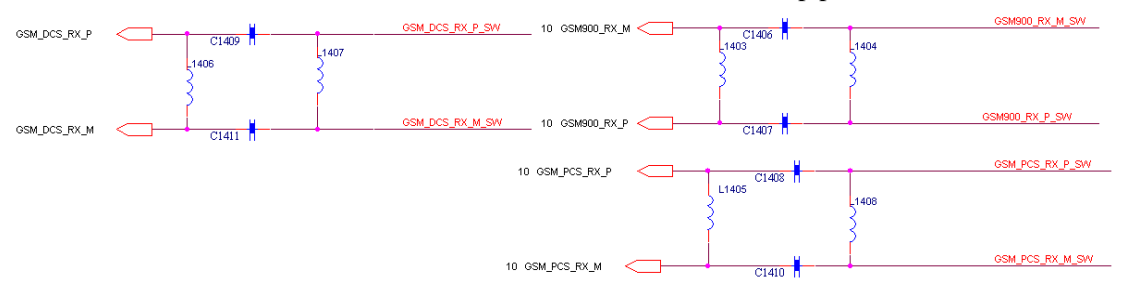

If one of capacitors is pasted or spoiled in differentiated matching circuit, it may cause failing to pass calibration test and lowering receiving sensitivity.

# <span id="page-34-0"></span>**6. Quality inspection**

### <span id="page-34-1"></span>6.1. Inspection tools

Supply meter, anti-static wrist strap, glove, red label and inspection record sheet etc.

### <span id="page-34-2"></span>6.2. Inspection objects

All the post-fixed main devices of Coolpad phone

#### <span id="page-34-3"></span>6.3. Inspection items

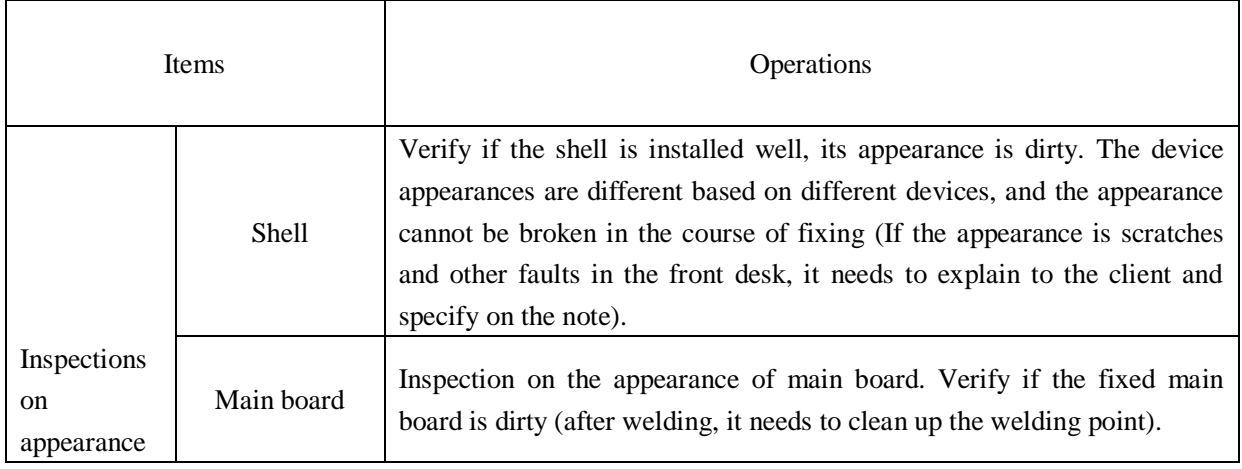

#### PAP4000 Service Manual

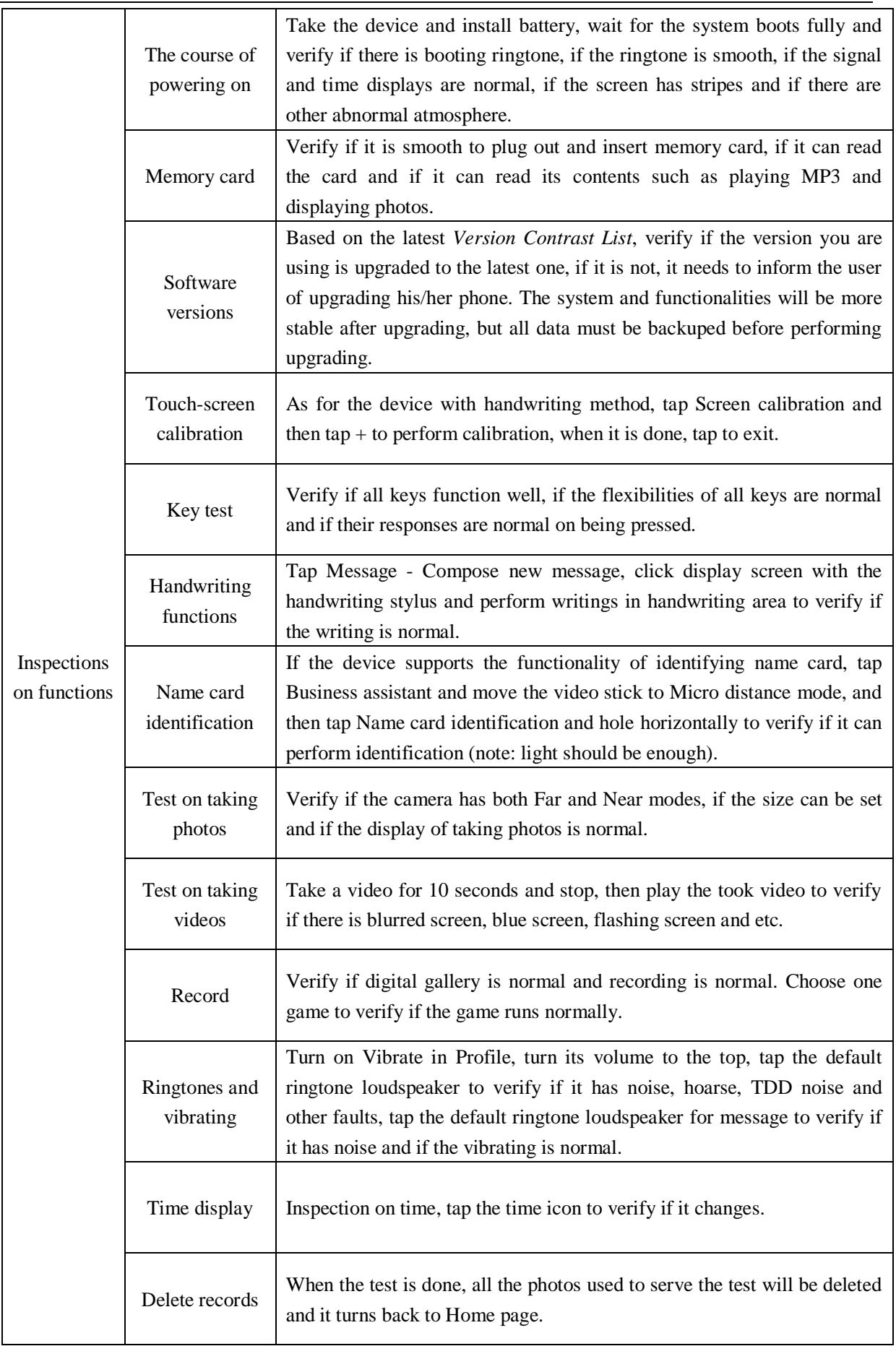

PAP4000 Service Manual

|                                            | GPS inspection         | As for the device which supports GPS, it needs to test if GPS can search<br>Satellite and position precisely. Note, the test must be performed in the<br>outdoor spacious place. Input *#9527# in Dialpad to enter Monitor test.                                                                                                    |
|--------------------------------------------|------------------------|----------------------------------------------------------------------------------------------------|
|                                            | Read phone<br>card     | Identify phone card. Insert phone card and boot the phone to verify if its<br>booting process is normal and if identifying card and searching Network<br>service are normal.                                                                                                    |
| Call<br>inspection                         | Phone calls            | Place a call via the phone, listen to SPK voice and verify if the voice is<br>distorted, listen to MIC delivering voice and verify if the voice is<br>distorted.                                                                                                    |
|                                            | Earpiece calls         | Answer or end a call via earpiece, listen to SPK voice and verify if the<br>voice is distorted, listen to MIC delivering voice and verify if the voice is<br>distorted, and verify if the connection of earpiece jack is good.                                                                                                    |
|                                            | <b>Bluetooth calls</b> | Verify if Bluetooth connection is normal, if it cannot have connection<br>after it is tried to be connected for two straight times and re-booted once,<br>it can confirm the cause is Bluetooth is malfunctioned. When the<br>connection is established, it needs to verify if the call has noise, TDD<br>noise and other noise, and transfer Bluetooth call to phone call to verify<br>if the calling voice is clear, noise-free and TDD noise-free.  |
| Current test                               | Current<br>parameters  | Test all current parameters such as powering-on current, powering-off<br>current, standby current and C/G calling current to verify if they all meet<br>the specified demands. Standby current is the current under the phone is<br>asleep (boot and search network, and sleep the screen for five minutes<br>and re-test).                                                                                                    |
| Signal<br>observation<br>and<br>inspection | Signal strength        | Based on the authorized center environment, record the signal strength of<br>CDMA and GSM, compare the signal strength among tested devices. If<br>the client brings the device to the authorized center for fixing, the<br>authorized center cannot find out obvious difference with this method,<br>and if the client believe firmly that fault is the weakened signal of the<br>device, then he/she can send the device back to factory for fixing. |

Note:

- 1. As for the accident problems raised by the client, such problems include there is weakened signal sometimes, sometimes it cannot answer calls and sometimes it hangs up by itself, it needs to learn about the problem clearly, including its surroundings and using methods, and then it needs to test for 5 to 8 times.
- 2. As for the problem of poor welding, after it is fixed, it needs to be tested for several times to make sure it has been fixed totally in order to lower the second back repair rate. For instance, sometimes the internal memory card cannot be read because of poor welded slot, sometimes the device cannot power on because of poor welded CPU, as for such matters which are not visible, it needs to tap with hand for some times on testing the device to verify if such a matter will re-occur.(As for the former, if the playing music which is stored in SD card stops on tapping with hand, it means the problem still exists; as for the latter, if the connection of the battery is solid and when it is tapped for several times, the phone auto powers

off or re-boots, it means the problem still exists.)

# <span id="page-37-0"></span>**7. Technological support**

<span id="page-37-1"></span>The supporting path for daily technological service:

# 7.1. FTP Server [\(ftp://119.147.25.41/\)](ftp://119.147.25.41/)

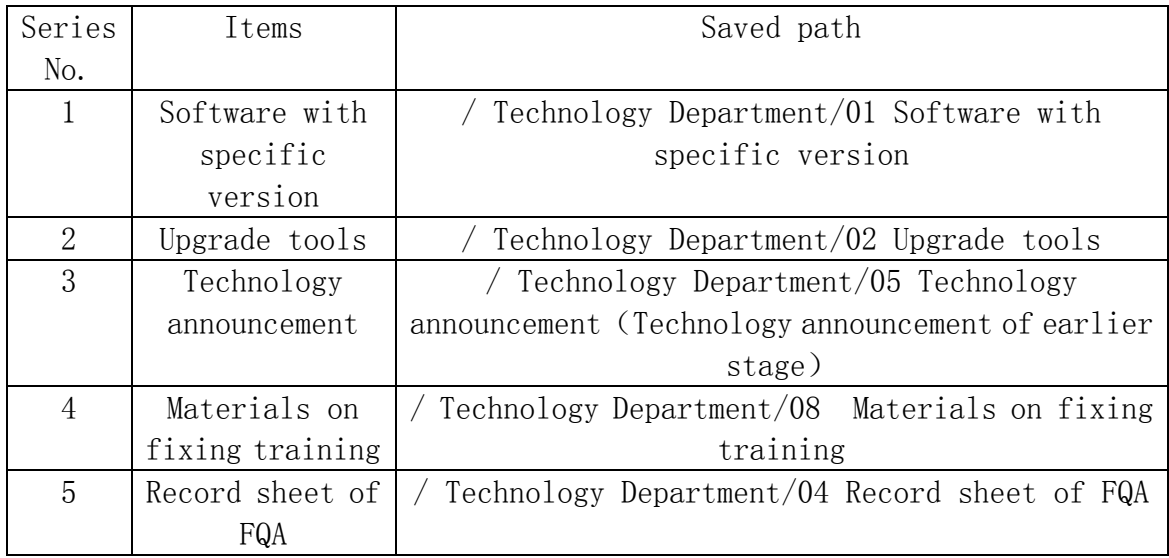

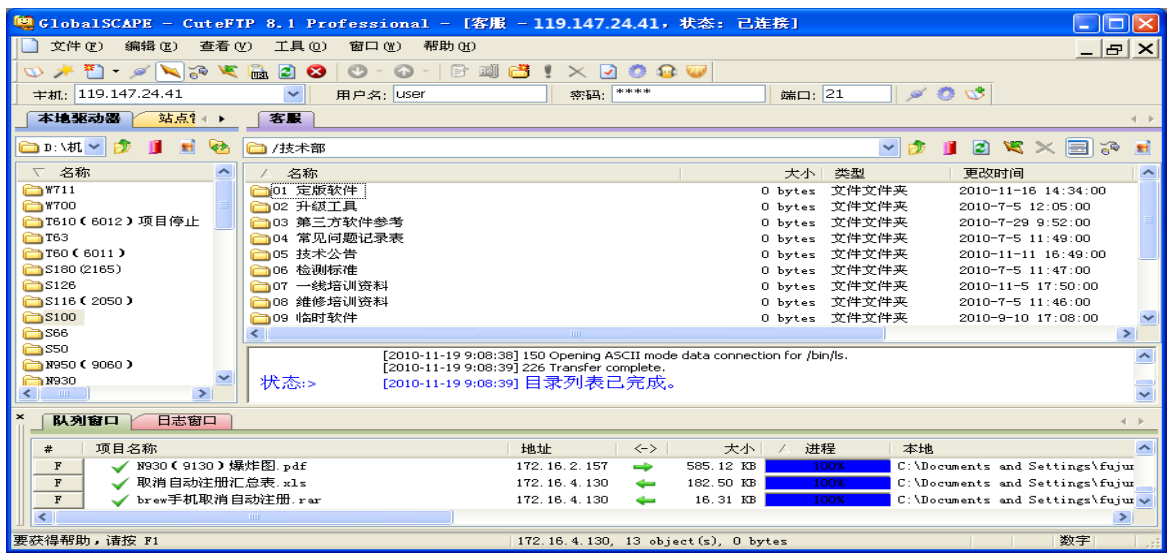

# <span id="page-37-2"></span>**8. FAQ**

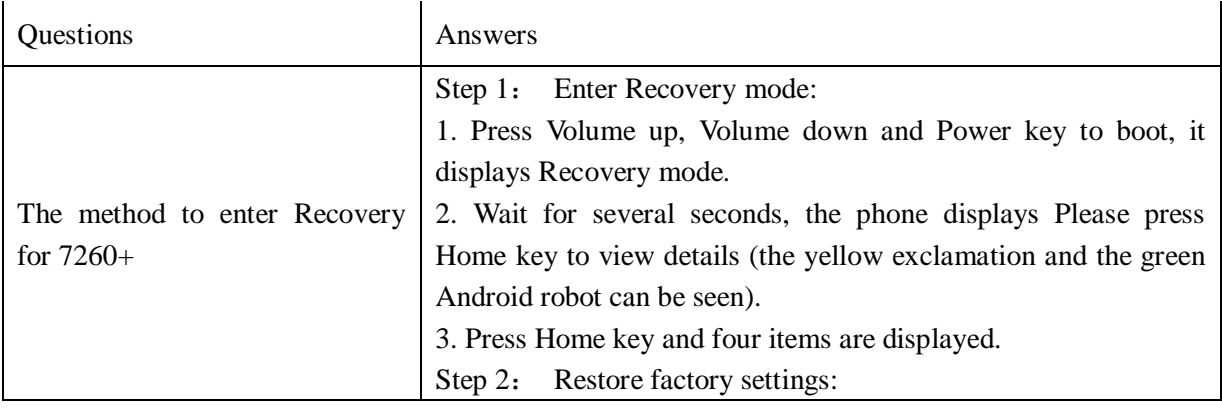

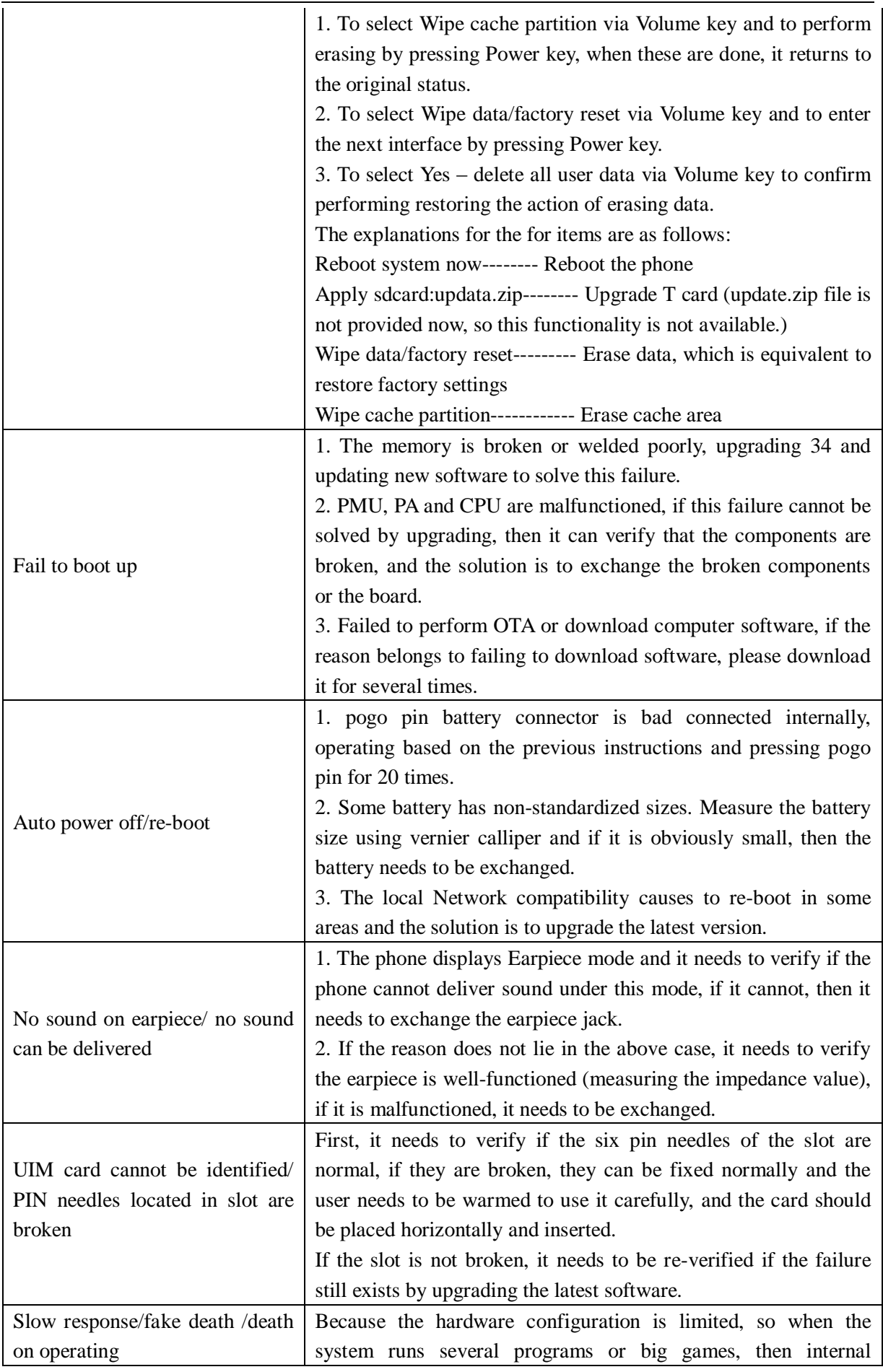

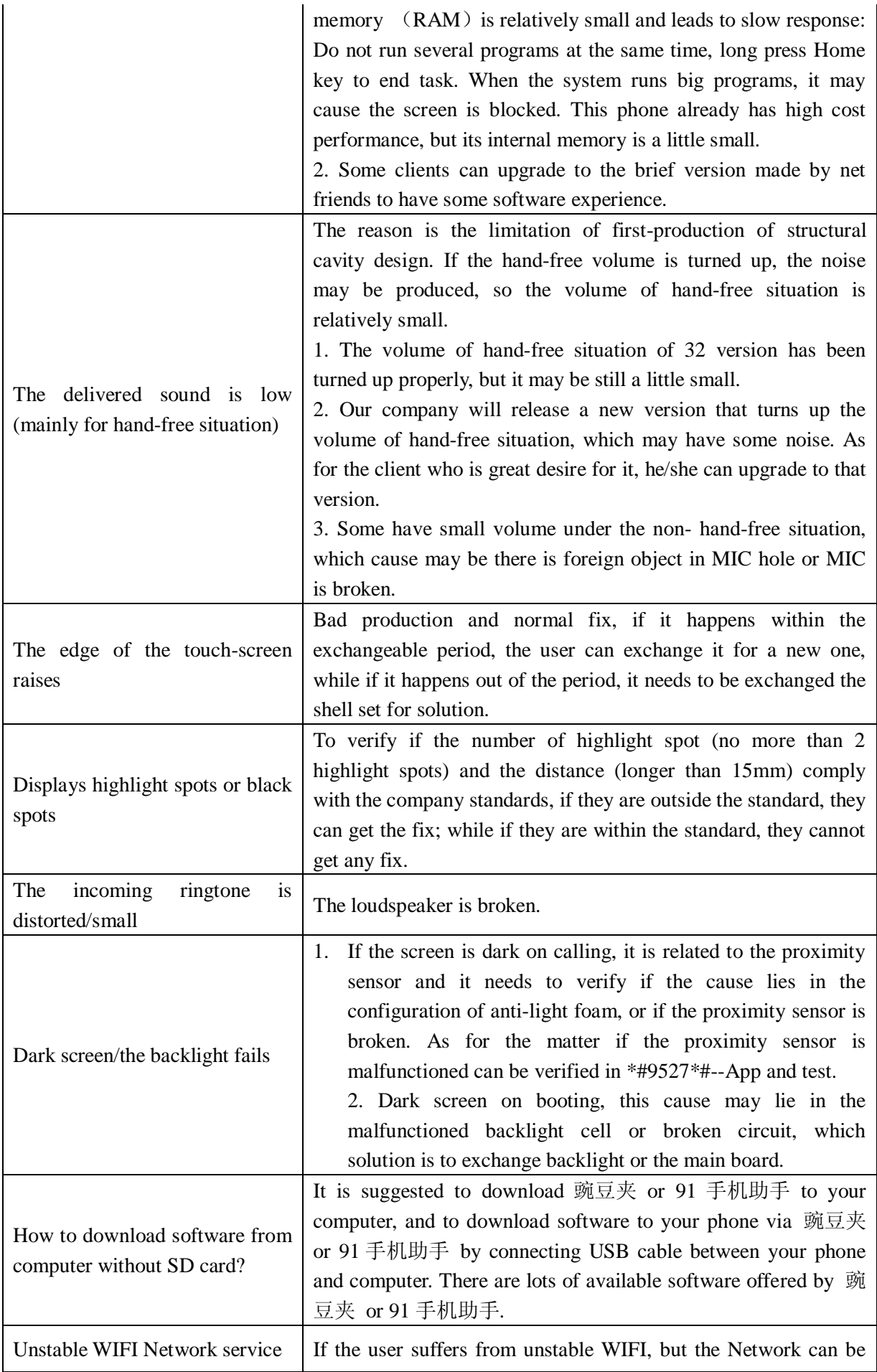

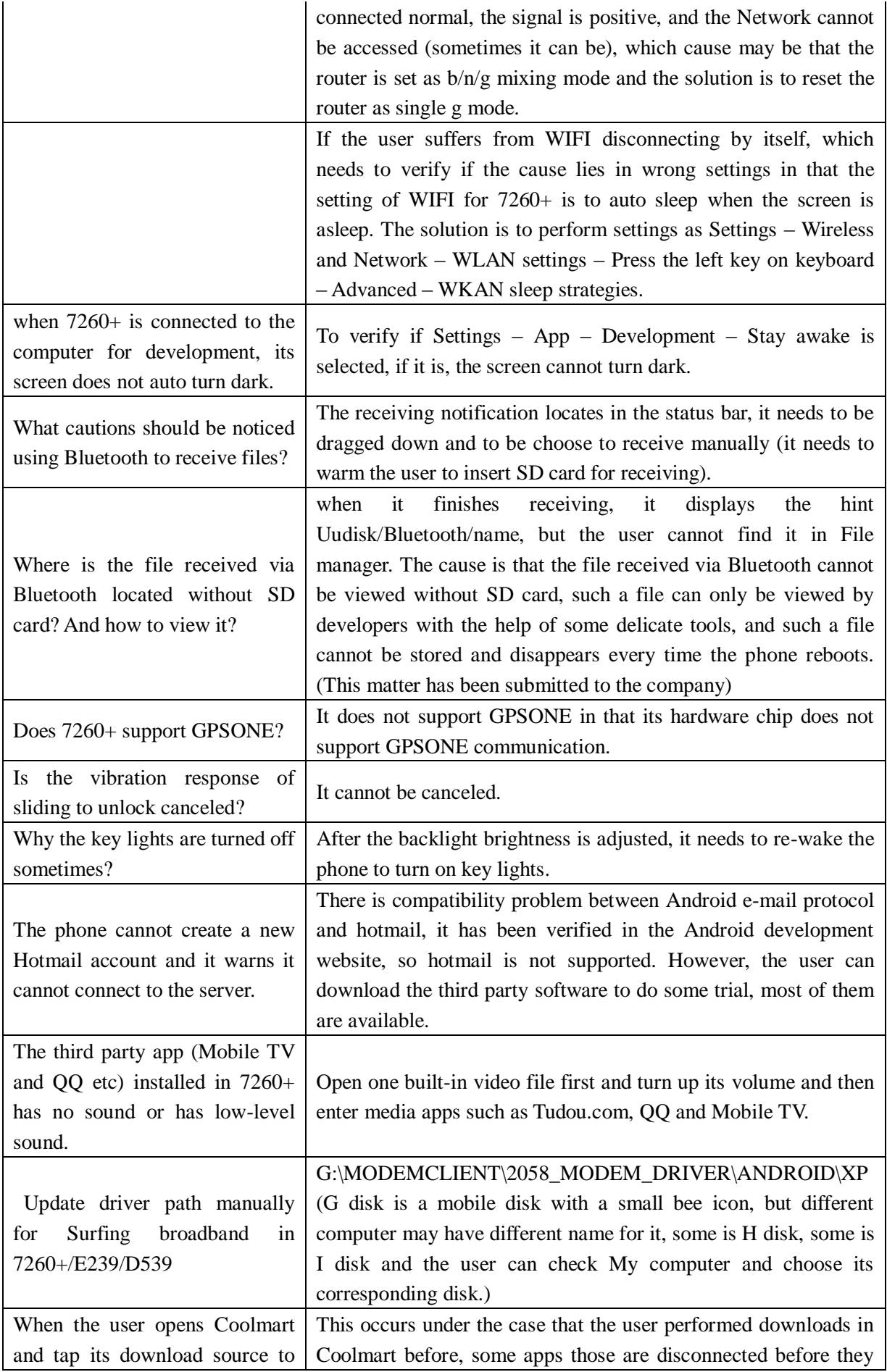

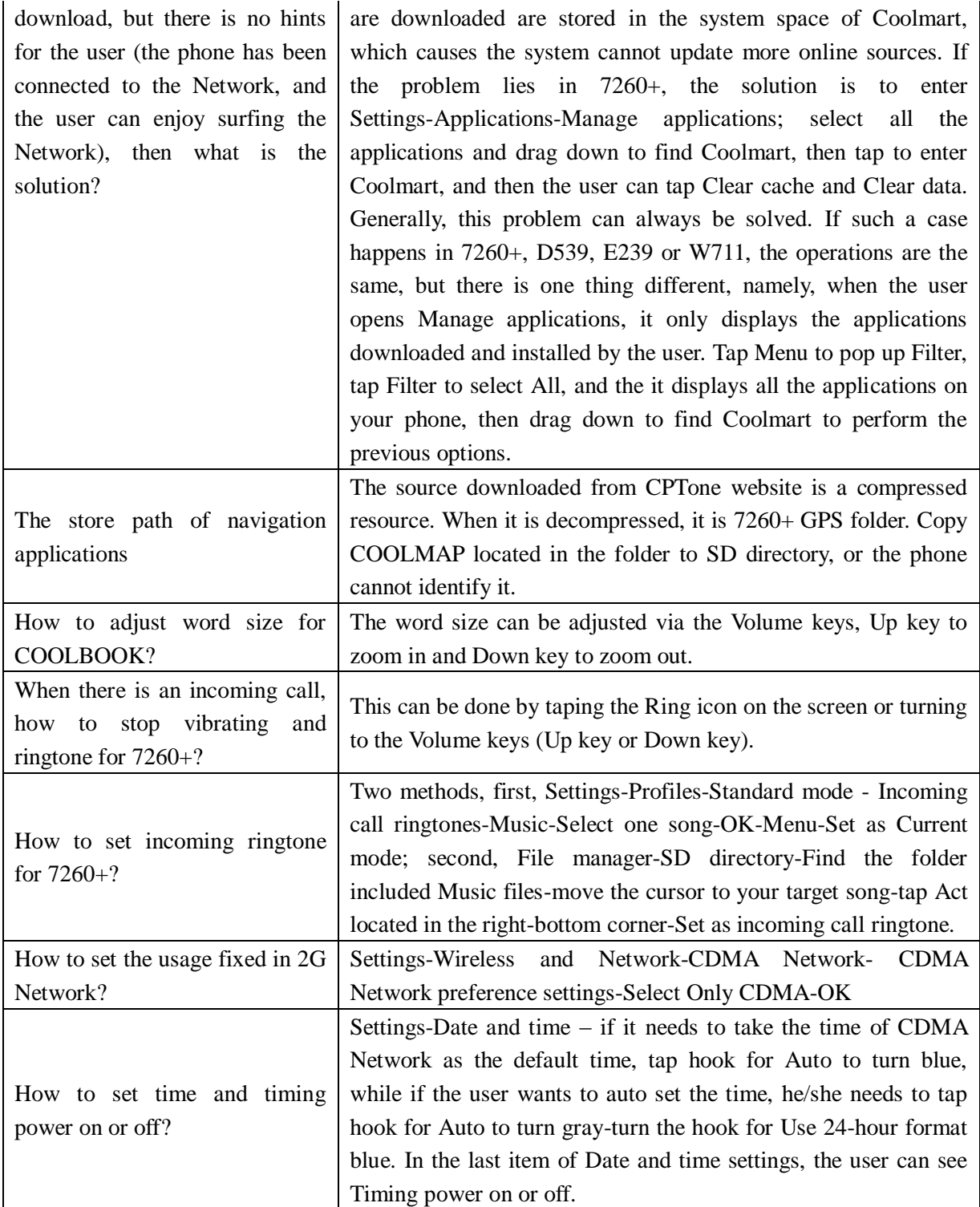

# <span id="page-41-0"></span>**9. Appendix**

Appendix 1: Location map of PAP4000 main board (TOP and BOTTOM)

 $\mathcal{L} = \{ \mathcal{L} = \{ \mathcal{$ 

Appendix 2: Exploded views of PAP4000 structure